**UNIVERSIDADE FEDERAL DO PAMPA**

**Luana Souza Cadaval**

# **Desenvolvimento e avaliação de Objetos de Aprendizagem para o ensino de Lógica Matemática.**

Alegrete 2022

## **Luana Souza Cadaval**

## **Desenvolvimento e avaliação de Objetos de Aprendizagem para o ensino de Lógica Matemática.**

Trabalho de Conclusão de Curso apresentado ao Curso de Graduação em Ciência da Computação da Universidade Federal do Pampa como requisito parcial para a obtenção do título de Bacharel em Ciência da Computação.

Orientador: Profa. Dra. Alice Fonseca Finger

Alegrete 2022

### Luana Souza Cadaval

Desenvolvimento e avaliação de Objetos de Aprendizagem para o ensino de Lógica Matemática

Monografia apresentada ao Curso de Ciência da Computação da Universidade Federal do Pampa, como requisito parcial para obtenção do Título de Bacharel em Ciência da Computação.

Monografia defendida e aprovada em: 07 de março de 2022.

Banca examinadora:

Profa. Dra. Alice Fonseca Finger Orientadora Unipampa

> Profa. Ma. Letícia Gindri Unipampa

Prof. Dr. Williamson Alison Freitas Silva Unipampa

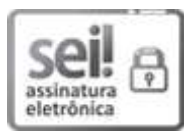

Assinado eletronicamente por LETICIA GINDRI, PROFESSOR DO MAGISTERIO SUPERIOR, em 08/03/2022, às 16:14, conforme horário oficial de Brasília, de acordo com as normativas legais aplicáveis.

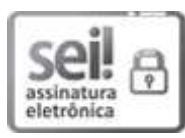

Assinado eletronicamente por ALICE FONSECA FINGER, PROFESSOR DO MAGISTERIO SUPERIOR, em 08/03/2022, às 16:15, conforme horário oficial de Brasília, de acordo com as normativas legais aplicáveis.

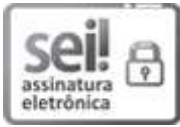

Assinado eletronicamente por WILLIAMSON ALISON FREITAS SILVA, PROFESSOR DO MAGISTERIO SUPERIOR, em 10/03/2022, às 20:33, conforme horário oficial de Brasília, de acordo com as normativas legais aplicáveis.

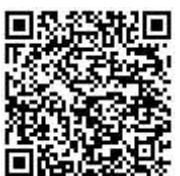

A autenticidade deste documento pode ser conferida no site https://sei.unipampa.edu.br/sei/controlador\_externo.php? acao=documento conferir&id orgao acesso externo=0, informando o código verificador 0746310 e o código CRC 7ED4A1C8.

Ficha catalográfica elaborada automaticamente com os dados fornecidos pelo(a) autor(a) através do Módulo de Biblioteca do Sistema GURI (Gestão Unificada de Recursos Institucionais) .

C121d Cadaval, Luana Souza

 Desenvolvimento e avaliação de Objetos de Aprendizagem para o ensino de Lógica Matemática / Luana Souza Cadaval. 70 p.

 Trabalho de Conclusão de Curso(Graduação)-- Universidade Federal do Pampa, CIÊNCIA DA COMPUTAÇÃO, 2022. "Orientação: Alice Fonseca Finger".

 1. Objetos de Aprendizagem. 2. Lógica Matemática. 3. Educação. I. Título.

#### **AGRADECIMENTOS**

Primeiramente agradeço a Deus por ter guiado meu caminho e ter me dado forças para prosseguir e chegar até o fim deste ciclo. Agradeço principalmente aos meus pais, Rosebete Souza e Marlei Cadaval, por todo o apoio recebido durante esses longos anos e por acreditarem na minha capacidade, mesmo quando nem eu mesma acreditava mais, vocês são meu pilar e graças a vocês dois pude chegar aqui, sabendo que tudo tem seu tempo e que consigo superar os obstáculos ao percorrer minha jornada, obrigada por todo o incentivo, toda a ajuda e por todo o amor incondicional. Agradeço aos meus amigos do grupo Inocentes, que passaram boa parte da graduação comigo, com vocês eu aprendi o que é a amizade sincera, minha vida foi mais leve com vocês ao meu lado. Também agradeço a Regina Menna, minha Neuropsicopedagoga que me fez entender melhor sobre TDAH e me ajudou com muitas dicas para que eu aprendesse a conviver e conciliar esse transtorno com minha graduação. Aos meus colegas de curso por todas as horas de conhecimento e aprendizagem que compartilhamos, vocês também me ajudaram a chegar até aqui. Um agradecimento especial para três amigos que nunca desistiram de mim e que sempre estiveram ao meu lado diariamente, mesmo nos piores momentos, muito obrigada Romário Laltany, Paula Pereira e Izabella Fonseca, vocês foram e são muito importantes nessa minha caminhada. E por fim, agradeço a minha orientadora, Alice Finger, por todas as conversas, todos os conselhos e ensinamentos, principalmente pela paciência e compreensão, foi fundamental ter uma orientadora que compreende minhas limitações, que respeita meu tempo e que mesmo assim não desistiu de mim, obrigado por ter me ajudado quando tanto precisei. Inúmeras foram as vezes em que ao longo da minha depressão eu quis desistir, mas todos aqui citados me deram forças para continuar. Muito obrigada à todos vocês.

Dedico à "Todas as pessoas grandes que foram crianças um dia — mas poucas se lembram disso." (Pequeno Príncipe)

#### **RESUMO**

Os objetos de aprendizagem são uma vantajosa ferramenta para ser utilizada como apoio no processo de ensino e aprendizagem. Com a tecnologia cada vez mais presente no cotidiano dos alunos, há um desafio em conseguir manter a atenção dos discentes durante as aulas através do método tradicional de ensino. Esse fato é percebido principalmente em disciplinas iniciais nos cursos de computação, que acabam envolvendo o raciocínio lógico, sendo uma das grandes dificuldades e motivos para reprovação. Diante disso, este trabalho teve como objetivo desenvolver objetos de aprendizagem para conteúdos iniciais de lógica proposicional, vistos na disciplina de Lógica Matemática. Foi utilizada a ferramenta Ardora para a elaboração dos objetos de aprendizagem, totalizando a criação de 35 exercícios utilizando formatos interativos de ordenar, completar, responder, relacionar e marcar. Para mostrar a aceitabilidade dos objetos, uma avaliação TAM foi conduzida com alunos e monitores da disciplina. Após a utilização dos objetos de aprendizagem pelos alunos e monitores, realizamos uma análise quantitativa e qualitativa quanto à utilidade, facilidade de uso, pretensão de uso e aceitabilidade desses objetos pela turma de Lógica Matemática. Os resultados das análises mostraram-se positivos, destacando-se a grande aceitabilidade por parte dos alunos, assim como interesse em utilizar objetos de aprendizagem para melhorar seu ensino e aprendizagem não apenas em Lógica Matemática, mas também em outras disciplinas do curso de Engenharia de Software que fossem disponibilizados.

**Palavras-chave**: Objetos de Aprendizagem, Lógica Matemática, Engenharia de Software, Recursos Educacionais Abertos.

#### **ABSTRACT**

Learning objects are an advantageous tool to be used as support in the teaching and learning process. With technology increasingly present in students' daily lives, there is a challenge in keeping students' attention during classes through the traditional teaching method. This fact is noticed mainly in initial subjects in computer courses, which end up involving logical reasoning, being one of the great difficulties and reasons for failure. Therefore, this work aimed to develop learning objects for initial contents of propositional logic, seen in the discipline of Mathematical Logic. The Ardora tool was used for the elaboration of learning objects, totaling the creation of 35 exercises using interactive formats to order, complete, answer, relate and mark. To show the acceptability of the objects, a TAM assessment was conducted with students and monitors of the discipline. After using the learning objects by students and monitors, we performed a quantitative and qualitative analysis regarding the usefulness, ease of use, intended use and acceptability of these objects by the Mathematical Logic class. The results of the analyzes were positive, highlighting the great acceptability on the part of the students, as well as interest in using learning objects to improve their teaching and learning not only in Mathematical Logic, but also in other disciplines of the Engineering course. Software that were made available.

**Key-words**: Learning Objects, Mathematical Logic, Software Engineering, Open Educational Resources.

## **LISTA DE FIGURAS**

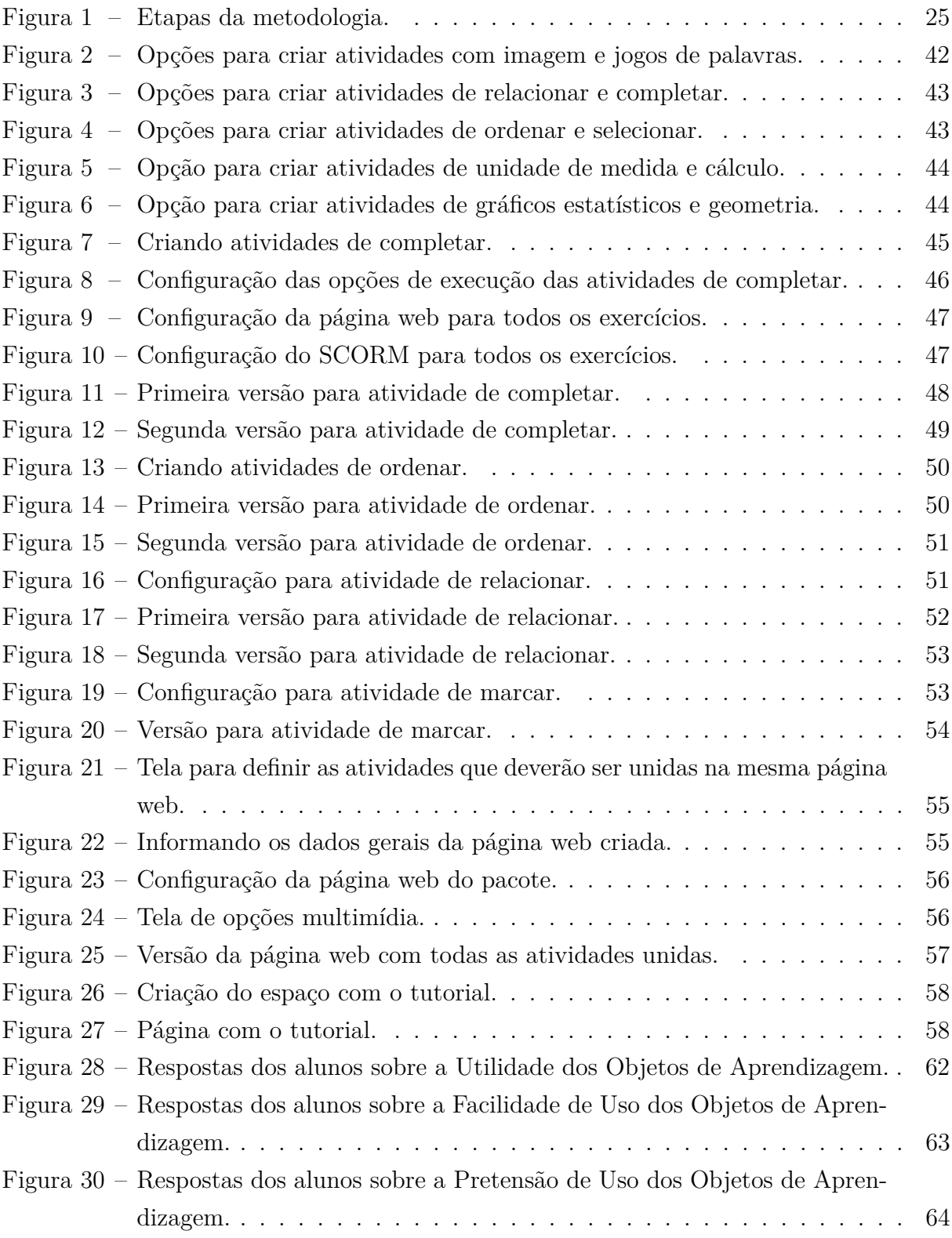

## **LISTA DE TABELAS**

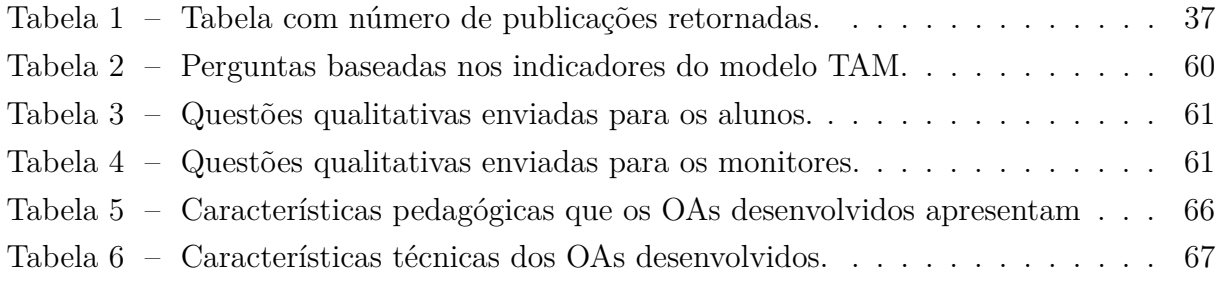

### **LISTA DE SIGLAS**

- **CE** *Critério de exclusão*
- **CI** *Critério de inclusão*
- <span id="page-20-2"></span>**ES** *Engenharia de Software*
- <span id="page-20-1"></span>**LM** *Lógica Matemática*
- <span id="page-20-0"></span>**OA** *Objeto de Aprendizagem*
- <span id="page-20-3"></span>**REA** *Recursos Educacionais Abertos*
- **TAM** *Modelo de Aceitação da Tecnologia*

## **SUMÁRIO**

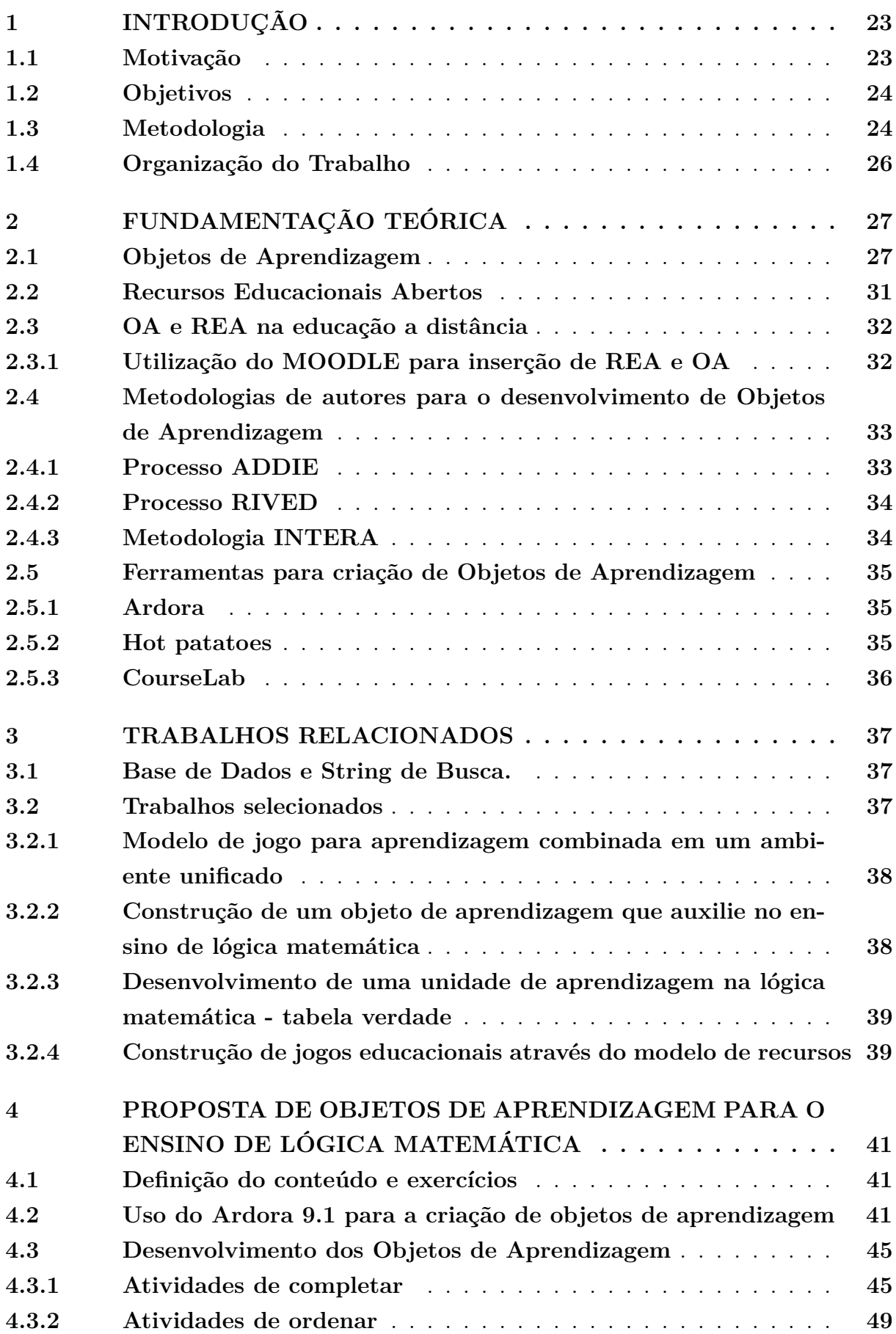

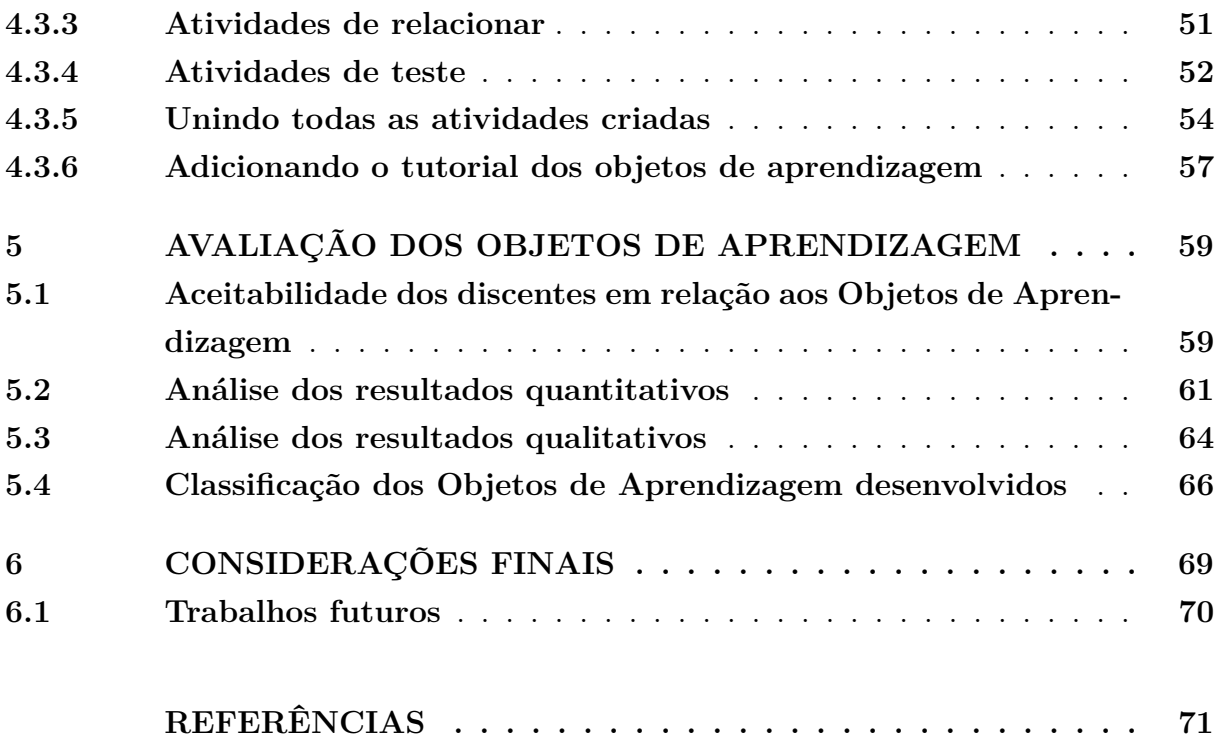

#### <span id="page-24-0"></span>**1 INTRODUÇÃO**

Com o avanço da internet e da tecnologia da informação, os materiais didáticos utilizados no processo de ensino passaram a contar com novos recursos multimídia, proporcionando maior interatividade e tornando o aprendizado cada vez mais eficaz [\(FRANZOIA](#page-72-1) [et al.,](#page-72-1) [2018\)](#page-72-1).

Para criar estratégias que melhorem o desempenho dos alunos é importante que o professor entenda a realidade dos discentes e acompanhe os resultados em sala de aula. É imprescindível que alguns pontos sejam observados pelo professor, como, por exemplo, em quais conteúdos seus alunos apresentam maior dificuldade. Aplicar testes, provas e trabalhos são formas de medir o nível de aprendizado e conhecimentos de uma turma, mas é preciso investir em novas formas de aprendizagem que saiam do modelo tradicional, para conseguir captar a atenção e despertar a curiosidade do aluno.

Utilizar a tecnologia como uma aliada no processo de ensino é um recurso eficaz, pois os alunos estão cada vez mais conectados na era digital em que vivemos e as ferramentas tecnológicas fazem parte do cotidiano dos alunos desde cedo. Com isso, trazer a tecnologia para a sala de aula pode tornar o processo de aprendizagem menos repetitivo e mais divertido, conseguindo melhorar o desempenho dos alunos [\(GALAFASSI;](#page-72-2) [GLUZ; GALAFASSI,](#page-72-2) [2013\)](#page-72-2). Um desafio para os professores que utilizam a tecnologia é encontrar recursos interativos e multimídia, sites, jogos, objeto de aprendizagem [\(OA\)](#page-20-0), para que essas ferramentas sejam usadas e possam contribuir para o aprendizado do aluno [\(MORAIS; LIMA; BASSO,](#page-73-0) [2008\)](#page-73-0).

Uma ferramenta de aprendizagem vantajosa são os objetos de aprendizagem, que podem ser usados para ensinar diferentes conteúdos e revisar conceitos. Objetos de aprendizagem são quaisquer recursos digitais que auxiliam o aluno dentro e fora de sala de aula, para melhorar sua aprendizagem e ajudar em seus estudos e notas. Jogos, simuladores, slides, vídeos, podcast, exercícios interativos, entre outros, são alguns tipos de OA [\(BRAGA](#page-72-3) [et al.,](#page-72-3) [2014\)](#page-72-3).

Flexibilidade e possibilidade de reaproveitamento são algumas de suas características, facilitando a disseminação do conhecimento. Como em qualquer planejamento de aula, a seleção adequada de um OA para uso na atividade didática é definida a partir do objetivo a ser alcançado, um conteúdo específico, portanto, os objetos de aprendizagem podem ser excelentes aliados para os professores em sala de aula [\(TAROUCO et al.,](#page-73-1) [2014\)](#page-73-1).

#### <span id="page-24-1"></span>**1.1 Motivação**

Grande parte dos alunos que ingressam no curso não possuem conhecimento sobre Lógica Matemática [\(LM\)](#page-20-1), sendo muito comum a maioria deles apresentar dificuldade em entender e absorver conteúdos de disciplinas matemáticas e teóricas envolvendo o raciocínio lógico.

[Dias e Finger](#page-72-4) [\(2020\)](#page-72-4) mostram em sua pesquisa que o número de evasão nos cursos

de computação é elevado, tendo como uma de suas principais causas o alto índice de reprovação em disciplinas matemáticas e lógicas, como em Lógica Matemática, devido à dificuldade em compreender o conteúdo.

Portanto, o uso de ferramentas que apoiem o ensino e aprendizagem dos discentes seria muito útil para prevenir esse alto número de reprovações. Porém, pode-se notar que há um número relativamente pequeno de ferramentas para auxiliar na disciplina de Lógica Matemática [\(DIAS; FINGER,](#page-72-4) [2020\)](#page-72-4). Destaca-se que o aluno deve fazer uso de cinco ferramentas diferentes para estudar os conteúdos da disciplina, pois os aplicativos existentes não contemplam todo o conteúdo, sendo assim se torna necessário ter mais do que um aplicativo à disposição para que os estudos sejam completos.

Diante disso, é necessário que existam recursos educacionais mais completos para que o auxílio aos discentes se torne mais eficiente e reflita diretamente no aumento da absorção dos conteúdos e, consequentemente, aumentando as notas e o número de aprovação na disciplina de Lógica Matemática.

#### <span id="page-25-0"></span>**1.2 Objetivos**

O objetivo deste trabalho é desenvolver um conjunto de objetos de aprendizagem para os conteúdos iniciais de Lógica Matemática no curso de Engenharia de Software [\(ES\)](#page-20-2) e verificar a aceitabilidade dos alunos com essa estratégia de ensino e aprendizagem.

Para alcançar o objetivo, alguns objetivos específicos são descritos a seguir:

- Estudo e verificação dos conteúdos iniciais da disciplina de Lógica Matemática;
- Busca e teste das ferramentas disponíveis na literatura para o desenvolvimento de OA;
- Criação dos OA na ferramenta escolhida;
- Avaliação dos OA com os alunos e monitores;
- Análise dos resultados obtidos.

#### <span id="page-25-1"></span>**1.3 Metodologia**

Nesta seção serão apresentadas todas as etapas adotadas na metodologia para o desenvolvimento do trabalho. Na [Figura 1](#page-26-0) estão todos os passos que foram necessários, seguido de uma breve explicação sobre cada um deles, os quais serão aprofundados ao longo do trabalho. Para a criação desta metodologia, buscamos na literatura e optamos por fazer uma adaptação da metodologia utilizada pela autora [Braga, Pimentel e Dotta](#page-72-5) [\(2013\)](#page-72-5).

<span id="page-26-0"></span>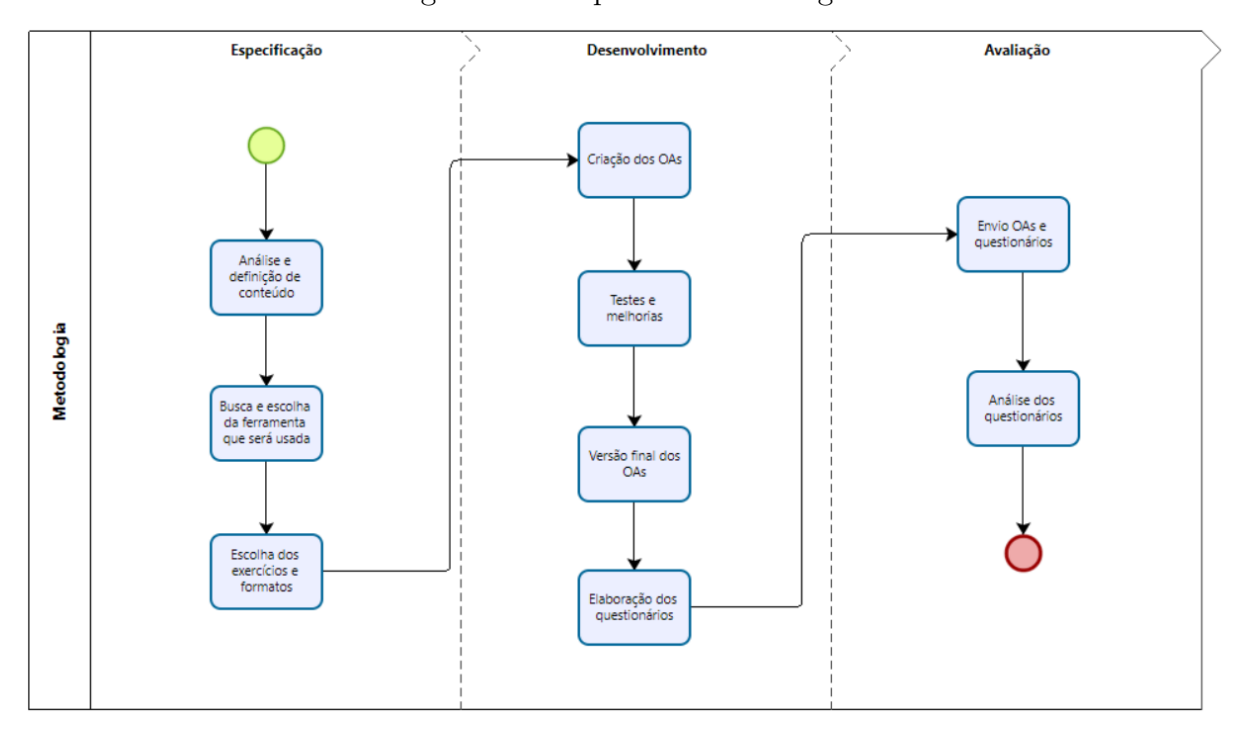

Figura 1 – Etapas da metodologia.

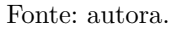

- Análise e definição de conteúdo: Foram feitas reuniões com a professora da disciplina de Lógica Matemática do curso de Engenharia de Software, sendo assim definidos os conteúdos que seriam trabalhados nos objetos de aprendizagem, levando em conta a dificuldade que os alunos apresentavam.
- Busca e escolha da ferramenta que será usada: Nesta etapa pesquisamos ferramentas que poderiam ser usadas para a criação de objetos de aprendizagem e após um estudo de cada uma, escolhemos a ferramenta para desenvolver os OAs.
- Escolha dos exercícios e formatos: Junto com a professora da disciplina, nesta etapa definimos os exercícios que seriam feitos e quais formatos de atividades seriam mais interessantes.
- Criação dos OAs: Desenvolvemos os OAs de acordo com os exercícios que foram selecionados para cada formato de atividade.
- Teste e melhorias: Vários testes foram feitos com cada formato de objeto criado, testando sua execução e funcionalidade e consertando os erros que foram encontrados.
- Versão final dos OAs: Após a criação e testes de cada OA desenvolvido, uma versão final foi salva e enviada.
- Elaboração dos questionários: Dois formulários foram elaborados, um deles para ser enviado aos alunos dos semestres anterior e atual da disciplina e outro formulário

para os alunos que desempenharam papel de monitores da disciplina, contendo questões sobre utilidade, facilidade de uso, pretensão de uso e aceitabilidade dos OAs na disciplina.

- Envio dos OAs e questionários: Uma pasta contendo todos os OAs desenvolvidos foi disponibilizada para os alunos no Moodle, sendo também enviada para os alunos do semestre anterior e monitores, assim como os questionários.
- Análise dos resultados: Uma análise e avaliação pode ser feita a partir das respostas obtidas pelos alunos.

#### <span id="page-27-0"></span>**1.4 Organização do Trabalho**

O restante do presente trabalho está organizado da seguinte forma:

- Capítulo [2:](#page-28-0) apresenta conceitos importantes usados ao longo de todo o trabalho.
- Capítulo [3:](#page-38-1) descreve os trabalhos selecionados na revisão bibliográfica.
- Capítulo [4:](#page-42-0) apresenta as etapas e técnicas envolvidas no desenvolvimento dos objetos de aprendizagem.
- Capítulo [5:](#page-60-0) descreve os resultados quantitativos e qualitativos, bem como as discussões de acordo com os resultados da avaliação.
- Capítulo [6:](#page-70-0) traz as considerações finais e trabalhos futuros.

#### <span id="page-28-0"></span>**2 FUNDAMENTAÇÃO TEÓRICA**

Neste Capítulo é abordada a base teórica deste trabalho, apresentando conceitos relacionados a Objetos de Aprendizagem (OA).

#### <span id="page-28-1"></span>**2.1 Objetos de Aprendizagem**

Objetos de aprendizagem são recursos digitais usados para apoiar o processo de ensino dos alunos. O que torna esses objetos diferentes dos exercícios comuns é tornar possível a reutilização do material, de forma que ele possa ser usado quantas vezes for necessário ou modificado de acordo com a necessidade de cada usuário [\(WILEY et al.,](#page-73-2) [2000\)](#page-73-2).

Existem diversos tipos de recursos digitais que podem ser considerados um OA e que podem trazer grandes benefícios na sala de aula, como: imagens, vídeos, animações, etc. De acordo com [Braga, Pimentel e Dotta](#page-72-5) [\(2013\)](#page-72-5) podemos descrevê-las da seguinte forma:

- Imagem: uma imagem pode ser usada como um auxilio na aprendizagem, então é considerada um OA.
- Áudio: se um áudio for usado para fins educativos, também é considerado um OA.
- Vídeo: vídeos educativos são considerados OAs.
- Animações: as animações interativas podem ajudar na aprendizagem do aluno, principalmente se o discente tiver dificuldade de assimilar o conteúdo.
- Simulação: as simulações podem ser muito utilizadas como OAs, auxiliando principalmente os desenvolvedores e pesquisadores.
- Hipertexto: aqui se encaixam aulas virtuais, cursos a distâncias, páginas na internet, visando ajudar na aprendizagem também podem ser considerados OAs.
- Softwares: quando são usados para ensino e aprendizagem, podem ser considerados OAs.

Para que a reutilização dos objetos seja possível é recomendado que o material seja feito de forma padronizada, sendo assim possível trocar informações e modificar os conteúdos. Também é preciso que sejam seguidas recomendações de padrões reconhecidos para a criação destes objetos.

Os objetos de aprendizagem possuem duas características que são importantes para sua criação: perspectivas pedagógicas e técnicas. Com relação às características pedagógicas, o OA deve facilitar o trabalho tanto dos professores quanto de seus alunos, com o objetivo de auxiliar no conhecimento. Alguns aspectos pedagógicos devem ser

observados ao criar um OA segundo [Galafassi, Gluz e Galafassi](#page-72-2) [\(2013\)](#page-72-2), como podemos ver abaixo:

- Interatividade: quando o aluno interage com o conteúdo, pode ser através da visão, audição ou respondendo questões.
- Autonomia: apoiar o aluno em suas iniciativas de respostas e tomadas de decisão.
- Cooperação: quando há possibilidade do aluno trocar dicas e colaborar com o objeto apresentado.
- Cognição: referente ao estímulo cognitivo que o aluno recebe durante o uso do objeto.
- Afetividade: quando o aluno sente-se motivado durante a sua aprendizagem com o objeto e outros sentimentos durante a utilização, deixando-o a vontade para usar o objeto.

Juntamente a essas características pedagógicas que são muito importantes e devem ser levadas em consideração, também existem as características técnicas que um OA deve incluir. Segundo [Braga et al.](#page-72-3) [\(2014\)](#page-72-3), as definições destas características são tão importantes quanto as pedagógicas, citadas anteriormente.

- Disponibilidade: indica se o objeto está disponível para ser utilizado.
- Acessibilidade: indica se o objeto pode ser acessado por diferentes tipos de usuários, em lugares distintos e em dispositivos diferentes.
- Confiabilidade: indica que o OA não possui defeitos técnicos ou problemas no conteúdo pedagógico.
- Portabilidade: indica se o OA pode ser transferido (ou instalado) para diferentes ambientes
- Facilidade de instalação: indica se o OA pode ser facilmente instalado caso seja necessário.
- Interoperabilidade: medida de esforço necessário para que os dados dos OAs possam ser integrados a diferentes sistemas.
- Usabilidade: indica a facilidade de utilização dos OAs pelos seus usuários.
- Manutenibilidade: é a medida de esforço necessária para alterações do OA.
- Granularidade: é a extensão à qual um OA é composto por componentes menores e reutilizáveis.
- Agregação: indica se os componentes do OA podem ser agrupados em conjuntos maiores como, por exemplo, as estruturas tradicionais de um curso.
- Durabilidade: indica se o OA se mantém intacto quando o repositório em que ele está armazenado muda ou sofre problemas técnicos.
- Reusabilidade: indica as possibilidades de reutilizar os OAs em diferentes contextos ou aplicações.

Ainda de acordo com [Braga et al.](#page-72-3) [\(2014\)](#page-72-3) devemos levar em consideração que um objeto de aprendizagem não precisa obrigatoriamente apresentar todas as características, porém quanto mais características forem incluídas, maior será a capacidade de reutilizá-lo.

Segundo [Wiley et al.](#page-73-2) [\(2000\)](#page-73-2), quando construímos os objetos de aprendizagem, o criador deve deixar claro qual tipo de objeto está sendo criado, com qual finalidade e se ele poderá ser utilizado em diferentes métodos, assim o professor pode escolher as estratégias que vai usar para que o objeto seja aplicado da melhor forma possível. Os diferentes tipos de objetos são mostrados a seguir, assim como a maneira que devem ser projetados.

- Fundamental: é um recurso individual que deve ser projetado na função do maior número de contextos possíveis. Consiste em um elemento individual com um único tipo de mídia.
- Combinado-fechado: é constituído de um pequeno número de recursos combinados. Eles devem ter uma única finalidade, a instrução ou a prática. Devem ser projetados para apresentar uma informação única e devem ser restritos a combinação de dois a quatro elementos, já que combinar mais que isso vai contra o princípio de reutilização. O objeto combinado-fechado não pode ser utilizado em diferentes contextos, como ocorre com o OA fundamental que pode ser facilmente reutilizado.
- Combinado-aberto: é caracterizado por um número maior de recursos digitais combinados, envolve a instrução e a prática, combinando objetos do tipo fundamental para criar a sequência lógica e instrutiva completa. Os objetos combinados-abertos podem ser projetados de maneira que sejam reutilizados como um todo.
- Gerador de apresentação: é caracterizado pela lógica e estrutura para combinar, ou gerar e combinar objetos de aprendizagem do tipo fundamental e combinado-fechado para criar apresentações para o uso em instrução na prática educacional. Eles têm reusabilidade intracontextual elevada, ou seja, eles podem ser usados repetidas vezes em contextos parecidos.
- Gerador de instrução: é caracterizado pela lógica e estrutura para combinar objetos de aprendizagem do tipo fundamento e combinado-fechado e avaliar as interações do estudante com o material didático resultante. Neste tipo de objeto o nível de reusabilidade intracontextual e intercontextual são elevadas.

Segundo [Costa et al.](#page-72-6) [\(2014\)](#page-72-6), objetos de aprendizagem são recursos educacionais que trazem em sua concepção a ideia de compartilhamento e reutilização. Nesse contexto, umas das dificuldades é que a maioria dos OA está sendo desenvolvido sem contemplar o reuso e as características pedagógicas e técnicas. Na prática, professores encontram diversos conteúdos digitais denominados de OA, mas na realidade não passam de conteúdos que podem ser utilizados para o ensino sem o direito de reuso do material. O problema é que sem o reuso e as características desejáveis, esses conteúdos acabam não sendo reaproveitados em diferentes formas de ensino.

A autora [\(BRAGA et al.,](#page-72-3) [2014\)](#page-72-3) identifica uma série de dificuldades na utilização e reuso de um OA sob a perspectiva de algumas das características de qualidade:

- Dificuldades didático-pedagógicas: os OA existentes acabam não deixando muito claro qual o objetivo pedagógico deve ser alcançado. Isso deve-se ao fato de eles estão sendo desenvolvidos levando em consideração somente as características técnicas, deixando a parte pedagógica de lado. Por isso a maioria dos objetos de aprendizagem existentes acabam não sendo utilizados.
- Dificuldades de contextualização: muitas vezes o professor consegue buscar e acessar o OA, mas não consegue inseri-lo no contexto da disciplina e acaba desistindo de seu reuso. A causa dessa dificuldade é que os OA existentes não são disponibilizados com informações suficientes para sua contextualização pelo professor. Muitas vezes os OA são desenvolvidos e disponibilizados, mas nunca foram aplicados em sala de aula.
- Dificuldades na recuperação: por não serem catalogados e disponibilizados de maneira adequada, os OA não são facilmente encontrados, complicando assim a sua reutilização.
- Dificuldades na instalação: mesmo tendo acesso a um OA, muitas vezes o professor possui dificuldades para reutilizar por não conseguir instalá-lo.
- Dificuldades de portabilidade: a maioria dos OA não segue um padrão interoperável de desenvolvimento, e por isso o professor não consegue reutilizar um OA encontrado em um repositório qualquer dentro do seu AVA. Outro aspecto é que o OA apresenta problemas quando executado em diferentes sistemas ou dispositivos de hardware.
- Dificuldades na usabilidade: muitas vezes o professor ou aluno conseguem acessar e instalar um OA facilmente, mas não conseguem manipular esse OA de forma adequada devido à sua baixa usabilidade. Isso ocorre quando o foco é maior em técnicas e tecnologias de desenvolvimento do que na facilidade de uso. O ideal seria um equilíbrio entre técnica, tecnologia e usabilidade. Nesses casos um teste de usabilidade durante o desenvolvimento do OA poderia ser suficiente para aumentar sua usabilidade.
- Dificuldades de acessibilidade: são poucos os OA que podem ser realmente utilizados por qualquer tipo de pessoa (com deficiência ou não), por qualquer tipo de dispositivos (móveis, tevê, web) em qualquer lugar. Isso acaba restringindo o reuso do OA em diferentes contextos de aprendizagem, e contribui para a exclusão digital.
- Dificuldades na avaliação pedagógica dos OA: Em geral, os OA disponibilizados para reuso não foram avaliados pedagogicamente, tornando impossível mensurar se estão ou não contribuindo para a aprendizagem. Isso implica que os OAs precisam não somente ser produzidos como também avaliados de forma pedagógica.
- Baixa precisão: muitos OAs encontrados apresentam resultados imprecisos, principalmente no conteúdo a ser aprendido. Isso pode ter sido causado por processos de desenvolvimentos que não priorizam os testes de precisão.
- Baixa confiabilidade: muitos OAs possuem algum defeito de uso ou abordam algum conceito de forma errada ou incompleta. Também podem ter sido desenvolvidos se testes de confiabilidade e sem revisão dos professores conteudistas.

#### <span id="page-32-0"></span>**2.2 Recursos Educacionais Abertos**

O material de recursos educacionais abertos [\(REA\)](#page-20-3) não é diferente do material que já está disponível. São livros, vídeos, fotos, planos de aula e outros recursos que já fazem parte do nosso cotidiano no meio acadêmico. A diferença entre um REA e um material comum é que com uma licença aberta podemos fazer alterações, montar um material a partir de uma série de recursos e distribuí-los abertamente tomando o devido cuidado com as restrições impostas pelas licenças de cada material [\(BUTCHER,](#page-72-7) [2015\)](#page-72-7).

Recursos educacionais abertos podem ser considerados quaisquer materiais que visam o ensino, aprendizado e pesquisa, inseridos em qualquer mídia que esteja sob domínio público, ou estão licenciados de maneira aberta, permitindo assim que eles sejam reutilizados ou até mesmo adaptados por terceiros. Os recursos educacionais abertos podem ser distintos tipos de materiais e técnicas que apoiem o aprendizado e acesso ao conhecimento, como, por exemplo, cursos online, livros didáticos, artigos de pesquisa, vídeos, software, entre outros [\(BUTCHER,](#page-72-7) [2015\)](#page-72-7).

Os REA proporcionam uma melhor perspectiva de ensino através do compartilhamento de conteúdos educativos, sendo possível a contribuição de professores, alunos e comunidade acadêmica. É importante deixar claro que os recursos disponíveis na internet crescem cada vez mais, possibilitando diferentes formas de aprendizagem em sala de aula. Diversas fotos, vídeos, textos, cursos completos e outros recursos digitais e impressos podem ser considerados como recursos educacionais abertos [\(DUTRA; TAROUCO,](#page-72-8) [2007\)](#page-72-8).

A Educação Aberta é definida por [Santana, Rossini e Pretto](#page-73-3) [\(2013\)](#page-73-3) como uma maneira de fomentar por meio de práticas, recursos e ambientes abertos, diferentes configurações de ensino e aprendizagem, reconhecendo a pluralidade de contextos e as possibilidades educacionais para o aprendizado ao longo da vida.

Tendo em mente todas as definições de REA que os autores proporcionam, podemos concluir que esses recursos nada mais são que materiais que visam apoiar o aprendizado. Entre esses recursos e os materiais que encontramos gratuitamente na internet, o maior critério para uso são as licenças, assim dando a opção do autor do material escolher como terceiros vão poder utilizar o conteúdo disponibilizado.

#### <span id="page-33-0"></span>**2.3 OA e REA na educação a distância**

Segundo artigo publicado por [Butcher](#page-72-7) [\(2015\)](#page-72-7), a educação à distância tem sido muito debatida e usada por algumas universidades, com isso podemos dizer que aplicar a criação de REA e OA por um meio digital, pode trazer benefícios para os alunos que façam uso.

Um ponto positivo é que o aluno pode ter acesso ao conteúdo em qualquer lugar, a qualquer horário fora da sala de aula, como uma ajuda em seus estudos quando está em sua casa. Desta forma pode-se expandir os acessos à materiais de aprendizado, diminuindo até mesmo os custos já que o material fica disponível gratuitamente na internet.

A maior parte das instituições que se interessam por REA, também se interessam por cursos à distância. Com o uso de REA no processo de desenvolvimento, há uma redução no tempo e investimentos aplicados na criação de métodos de aprendizagem.

#### <span id="page-33-1"></span>**2.3.1 Utilização do MOODLE para inserção de REA e OA**

O Moodle é uma ferramenta utilizada pela maioria das universidades como forma de compartilhar conteúdo, exercícios e trabalhos para os alunos.

A ferramenta permite que o professor saiba quanto tempo o aluno levou para realizar uma atividade, quais alunos acessaram e avaliar as respostas. Desta forma o professor poderá saber se o recurso disponibilizado está sendo acessado pela turma.

A partir deste módulo é possível que o professor identifique algumas características que são importantes para o professor, como os padrões de acesso, realização de atividades, objetos e recursos de aprendizagem que estão sendo mais acessados, perfil dos alunos, assim conseguindo saber em quais conteúdos os alunos apresentam mais dificuldades [\(LO-](#page-72-9)[PES; RIBEIRO,](#page-72-9) [2014\)](#page-72-9).

## <span id="page-34-0"></span>**2.4 Metodologias de autores para o desenvolvimento de Objetos de Aprendizagem**

Por ser uma área interdisciplinar, os objetos de aprendizagem devem ser desenvolvidos seguindo critérios para garantir sua qualidade. Segundo [Braga, Pimentel e Dotta](#page-72-5) [\(2013\)](#page-72-5) existem algumas metodologias de autores que são usadas para a criação de objetos de aprendizagem, porém uma parcela é baseada apenas na elaboração de conteúdos com ênfase na parte pedagógica e outras com ênfase da parte técnica. Existindo, assim, uma carência de metodologias adequadas, que considerem não só as características técnicas, como também as pedagógicas.

Na literatura podemos observar que os autores desenvolvem uma metodologia própria ou adaptam metodologias criadas por outros autores. Em vista disso, listamos a seguir as metodologias mais usadas para a criação de objetos de aprendizagem.

#### <span id="page-34-1"></span>**2.4.1 Processo ADDIE**

O modelo ADDIE para desenvolvimento de objetos de aprendizagem sugere cinco estágios, sob a percepção de [\(MUSTARO et al.,](#page-73-4) [2007\)](#page-73-4)

- Análise: estágio caracterizado basicamente pela determinação e análise dos objetivos (principalmente educacionais) do OA. Envolve geralmente pré-requisitos, análise do reuso do objeto, o cenário tecnológico, as mídias mais apropriadas, os envolvidos no projeto;
- Projeto: este estágio acontece paralelamente à fase de Análise, objetivando ajustar tópicos do projeto antes da produção do OA. Compreende basicamente os planos de construção do cenário do objeto. Também define estratégias, interatividade, *feedback*, usabilidade, entre outros;
- Desenvolvimento: estágio que há eventos relatados para a criação de OAs. São alguns passos que podem ser executados: interface, produção de elementos de mídia, gerar ou conectar exercícios, desenvolvimento de testes de usabilidade, programação de interação entre objetos, navegação de formulários, *feedback* e retorno para o aluno;
- Implementação: esta fase necessita que um OA esteja em um ROA (Repositório de Objetos de Aprendizagem). Há três pontos que são relevantes nesta etapa: incluir metadados no objeto, testar o objeto em diversos ambientes e testar a interface do ROA para com o objeto;
- Avaliação: esta é a última fase, que compreende todo o processo de desenvolvimento. Nela o OA é avaliado em questão do aprendizado que pode proporcionar. Essa avaliação deve ocorrer com o auxílio de alunos e professores.

#### <span id="page-35-0"></span>**2.4.2 Processo RIVED**

RIVED é um programa da Secretaria de Educação a Distância (SEED) que tem por objetivo a produção de materiais pedagógicos digitais [\(MERCADO; SILVA; GRACINDO,](#page-73-5) [2008\)](#page-73-5). O processo produtivo da RIVED para OA é dividido em seis fases:

- Fase 1: especialistas das áreas disciplinares relacionadas ao objeto selecionam o tópico do novo módulo, enquanto a equipe pedagógica define objetivos e estratégias educacionais. O designer instrucional define com os especialistas a sequência instrucional e o nível cognitivo das atividades. Ao final desta fase, é gerado um documento chamado de General Design (GD) com a descrição das atividades e objetivos;
- Fase 2: o documento GD é submetido a outras equipes de produção de Objetos de Aprendizagem para obter avaliações críticas e feedbacks;
- Fase 3: os especialistas de conteúdo revisam os pareceres emitidos pela Fase 2 e passam a desenvolver especificações para cada objeto;
- Fase 4: produção de Objetos de Aprendizagem;
- Fase 5: os especialistas de conteúdo desenvolvem os guias do professor para cada objeto;
- Fase 6: os objetos são organizados e publicados na Web.

#### <span id="page-35-1"></span>**2.4.3 Metodologia INTERA**

A metodologia INTERA (Inteligência, Tecnologias Educacionais e Recursos Acessíveis) é inspirada a partir de processo de desenvolvimento de software e no modelo ADDIE, desenvolvido pela autora [\(BRAGA; PIMENTEL; DOTTA,](#page-72-5) [2013\)](#page-72-5). Mesmo que o tipo dos objetos sejam diferentes, a metodologia INTERA contempla os mesmos componentes que são descritos a seguir:

- Fases: Define-se por ciclos em que as etapas da metodologia podem acabar por fazer parte, sendo que uma etapa pode pertencer a mais de uma das fases. As fases geralmente são contínuas e comumente são definidas pela concessão de algum componente do OA. Respectivamente, são três as fases existentes da metodologia INTERA: fase inicial, fase intermediária e fase de transição.
- Papéis: Os papéis descrevem como as pessoas que participam do projeto devem se comportar e quais funções serão exercidas por cada um, sendo assim, uma pessoa pode acabar sendo responsável por mais de um papel. Os papéis definidos na metodologia INTERA foram baseados no processo RUP, no modelo de design ADDIE e no processo RIVED.
- Artefatos: Durante a metodologia dados são gerados pela equipe que está envolvida, todos esses dados são considerados os artefatos.
- Etapas: As etapas são o conjunto de atividades que estão contidas na área de interesse. Cada etapa deve conter um conjunto de atividades e práticas que vão variar de acordo com o tipo de objeto que está sendo criado. As etapas da metodologia INTERA são: contextualização, requisitos, design, desenvolvimento, testes e qualidade, disponibilização, avaliação, gestão de projetos e ambiente e padrões.

#### **2.5 Ferramentas para criação de Objetos de Aprendizagem**

Na literatura podemos encontrar várias ferramentas que podem ser utilizadas para a criação de objetos de aprendizagem, a seguir vamos apresentar algumas ferramentas gratuitas que podem ser utilizadas livremente.

#### **2.5.1 Ardora**

Ardora é uma ferramenta para professores, que lhes permite criar os seus próprios conteúdos de uma forma muito simples, sem precisar conhecimento técnico de *web design* ou programação.

Com Ardora podemos criar vários tipos diferentes de atividades, como, por exemplo, palavras cruzadas, caça-palavras, completar, painéis gráficos, simetrias, esquemas, etc. Também possui diferentes opções de páginas multimídia, como galerias, imagens panorâmicas ou zoom, mp3 players ou mp4.

O Ardora 9 cria conteúdo sob a mais recente tecnologia web, html5, css3, javascript e php, portanto não é necessário instalar nenhum tipo de *plugin*, isso significa que o conteúdo pode ser acessado independentemente do tipo de sistema operacional e/ou dispositivo utilizado.

## **2.5.2 Hot patatoes**

O Hot Potatoes é um software educacional canadense utilizado para criar exercícios sob a forma de objetos digitais para publicação web. Atualmente na versão 6, encontrase disponível para as plataformas Windows, Linux e Mac. A ferramenta possibilita que sejam criados seis tipos de exercícios interativos, compatíveis com todos os navegadores. É gratuito desde que utilizado para fins pedagógicos e que se permita que outros possam acessar os exercícios.

Tem sido utilizado como ferramenta em Educação a Distância (EAD), como suporte à construção de instrumentos de avaliação online em forma de passatempos. Para que o usuário utilize este programa é necessário que este saiba onde colocar os dados (textos, questões, respostas, imagens, etc.), pois o programa irá criar a página da web

com base nos dados fornecidos pelo usuário que irá disponibilizar esta página a ser utilizada pelos alunos, via internet. Funciona através da escolha do tipo de exercício que irá desenvolver, bastando inserir as informações e gerar a página. Compreende um pacote de cinco aplicativos (ferramentas de autoria) que possibilitam a elaboração de atividades dinâmicas através da inserção de textos, perguntas, respostas, figuras, temporizador e outros, utilizando páginas web.

## **2.5.3 CourseLab**

CourseLab é uma ferramenta de criação para aprendizagem online, que oferece um ambiente de programação gratuita para a criação de conteúdo interativo que pode ser publicados na internet.

É uma ferramenta voltada para video-aulas online, onde o professor pode criar a sua própria dinâmica, as aulas podem ser personalizadas e a produção do conteúdo é baseada em HTML dinâmico, podendo ser acessada em qualquer navegador.

#### <span id="page-38-1"></span>**3 TRABALHOS RELACIONADOS**

Neste capítulo serão apresentados os trabalhos selecionados a partir da revisão bibliográfica usando as seguintes plataformas: Google Scholar, IEEE Xplore, Scopus, ACM Digital Library.

#### **3.1 Base de Dados e String de Busca.**

Elaboramos duas strings de busca para utilizar na revisão bibliográfica deste trabalho, uma em português e outra em inglês, com o objetivo de obter mais resultados relevantes para a pesquisa.

- String em Português: ("Objetos educacionais" OR "Recursos Educacionais Abertos" AND "Logica Matematica" AND "Aplicação")
- String em Inglês: ("Open Learning Objects" OR "Open Educational Resources" AND "Mathematical Logic" AND "Application")

Adotamos alguns critérios de inclusão [\(CI\)](#page-20-0) e critérios de exclusão [\(CE\)](#page-20-1) para filtrar os trabalhos mais relevantes para a nossa pesquisa. Abaixo são elencados os critérios:

- Critério de Inclusão (CI): O estudo deve conter em seu título, *abstract* ou palavraschave relação com objetos de aprendizagem e lógica matemática.
- Critério de Exclusão (CE): Não atender ao critério de inclusão.

<span id="page-38-0"></span>A [Tabela 1](#page-38-0) mostra a quantidade de publicações retornadas em cada repositório escolhido utilizando as strings em inglês e português, assim como, quantos artigos foram selecionados usando os critérios de inclusão e exclusão.

| Base           |        |           | Antes dos CI e CE   Depois dos CI e CE |           |  |  |
|----------------|--------|-----------|----------------------------------------|-----------|--|--|
|                | Inglês | Português | Inglês                                 | Português |  |  |
| <b>SCHOLAR</b> | 36     |           |                                        |           |  |  |
| IEE.           |        |           |                                        |           |  |  |
| ACM            |        |           |                                        |           |  |  |
| <b>SCOPUS</b>  |        |           |                                        |           |  |  |

Tabela 1 – Tabela com número de publicações retornadas.

Fonte: autora.

### **3.2 Trabalhos selecionados**

Após essa filtragem foi feita a leitura dos trabalhos selecionados e a seguir eles são descritos de forma sucinta.

# **3.2.1 Modelo de jogo para aprendizagem combinada em um ambiente unificado**

O autor propõe uma aplicação que combina um modelo de jogo para aprendizagem, aplicado nas disciplinas de lógica matemática e teoria de algoritmos. A universidade tem sua própria plataforma de informação e comunicação, integrando todos os cursos, assim o professor pode criar aulas virtuais, projetos e treinamentos. O modelo fornece um ambiente para a aprendizagem do aluno, motivando-o com um ambiente competitivo e interativo [\(INGA; SHAPOVALOV,](#page-72-0) ).

O artigo cita que jogos são um meio para que os alunos possam aprender e obter mais informações de uma forma divertida e interativa, atraindo sua atenção para o conteúdo que está sendo proposto pelo professor. Na primeira fase do teste os alunos estudaram o conteúdo de forma independente, tendo a opção de tirar dúvidas com o professor através da plataforma de ensino utilizada pela universidade. Na segunda fase os alunos foram divididos em duas equipes e várias questões eram disponibilizadas na plataforma do jogo, assim cada equipe marcava suas respostas e o professor era o responsável por fazer o papel de revisor. Todas as respostas dos alunos foram avaliadas em pontos, sendo destacadas no site. Os resultados finais apareceram em segundo plano no jogo, mostrando qual foi a equipe vencedora do desafio.

O jogo foi aplicado com alunos do segundo ano do curso de Ciência da Computação, sendo que o *feedback* do teste foi positivo mostrando que os alunos ficaram mais atraídos e envolvidos no aprendizado. De acordo com as respostas dadas pelos alunos através de um questionário, cerca de 67% da turma disse que preferiu aprender através desse modelo de aprendizagem ao invés do modelo tradicional aplicado em sala de aula [\(INGA;](#page-72-0) [SHAPOVALOV,](#page-72-0) ).

# **3.2.2 Construção de um objeto de aprendizagem que auxilie no ensino de lógica matemática**

A autora fez um estudo sobre as metodologias utilizadas para a criação de objetos de aprendizagem e desenvolveu um software, apresentando seus resultados e contribuições para as criações de objetos de aprendizagem. Foi utilizada a metodologia de GIED, tendo algumas etapas e sub-etapas para a criação de um objeto de aprendizagem [\(LIMA,](#page-72-1) [2012\)](#page-72-1).

Os testes foram aplicados em alunos que estavam em dependência, de uma turma do curso de Ciência da Computação na disciplina de lógica matemática, usando o Moodle para ser validado. O objetivo desse objeto de aprendizagem era ensinar o conteúdo de regras de equivalência para os alunos, ajudando em sua aprendizagem para a prova de recuperação.

De acordo com os resultados obtidos, pode-se concluir que os estudos foram positivos tendo em vista que todos os alunos que fizeram a prova tiveram nota igual ou superior a 7, mostrando que o objeto de aprendizagem contribuiu muito para o conhecimento [\(LIMA,](#page-72-1) [2012\)](#page-72-1).

# **3.2.3 Desenvolvimento de uma unidade de aprendizagem na lógica matemática - tabela verdade**

O autor mostra o desenvolvimento de uma unidade de aprendizagem com foco na metodologia de design instrucional para o ensino de lógica matemática, com foco em tabelas verdade utilizando os conectivos de negação, conjunção, disjunção, condicional e bicondicional [\(OLIVEIRA,](#page-73-0) [2012\)](#page-73-0).

Na primeira fase foi aplicado um questionário para a coleta e análise de dados, com exercícios de tabela verdade e proposições, conseguindo assim identificar o nível de conhecimento dos alunos. A aplicação do questionário foi feita em sala de aula pelo professor da disciplina com os alunos que estavam em dependência.

Após isso os alunos utilizaram o ambiente virtual que foi desenvolvido pelo autor para estudar o conteúdo, posteriormente sendo aplicado um novo teste no mesmo ambiente com perguntas de verdadeiro ou falso e preencher lacunas.

O autor faz uma análise das respostas e dados obtidos através da avaliação, citando que pode-se notar uma melhora significativa na nota dos alunos, já que antes da utilização a média era 5 e após os estudos com o objeto de aprendizagem a média subiu para 7, 8 e 9 [\(OLIVEIRA,](#page-73-0) [2012\)](#page-73-0).

#### **3.2.4 Construção de jogos educacionais através do modelo de recursos**

O autor apresenta no artigo o BROAD-PLG, que é uma arquitetura aberta baseada em uma Linha de Produtos de Software, para a construção de objetos de aprendizagem sendo jogos educacionais, com modelos de recursos que irão integrar as características do jogo a ser desenvolvido, utilizando a ferramenta Ardora [\(MARTINS et al.,](#page-73-1) [2018\)](#page-73-1).

A literatura fornece evidências de que o aprendizado é facilitado pelo uso de jogos educacionais quando comparado com os métodos tradicionais de ensino. Fatores como imersão, estímulo sensorial através de multimídias, interatividade e resposta imediata estimulam a motivação do aluno. A motivação de um aluno e seu desempenho acadêmico estão correlacionados positivamente: quanto maior a motivação maior o desempenho acadêmico [\(MARTINS et al.,](#page-73-1) [2018\)](#page-73-1).

O jogo educacional Taughtology foi desenvolvido para as disciplinas de Lógica, para cursos de graduação. O jogo apresenta características educacionais de exercício e avaliação sobre um conteúdo pré-definido [\(MARTINS et al.,](#page-73-1) [2018\)](#page-73-1).

Como pode ser observado ao longo do [Capítulo 3,](#page-38-1) os OAs existentes não contemplam todos os conteúdos que são vistos na disciplina de Lógica Matemática. Não são encontrados muitos OAs sobre os conteúdos iniciais que são importantes para que o aluno tenha um conhecimento de base bem formado e não tenha muita dificuldade ao decorrer da disciplina.

# **4 PROPOSTA DE OBJETOS DE APRENDIZAGEM PARA O ENSINO DE LÓGICA MATEMÁTICA**

Neste capítulo serão apresentadas todas as etapas adotadas na metodologia para o desenvolvimento dos objetos de aprendizagem.

## **4.1 Definição do conteúdo e exercícios**

É importante definir quais conteúdos serão trabalhados com os alunos antes de iniciar o planejamento de criação dos OAs, levando em consideração que cada tipo de conteúdo requer um formato que deixe a questão interessante e mais interativa para quem vai usar.

Em reunião com a professora da disciplina de Lógica Matemática do curso de Engenharia de Software, alguns pontos importantes foram levados em consideração para determinar se a disciplina tem alto número de evasão ou reprovação, como, por exemplo, o número de alunos que estão matriculados na disciplina mas que não comparecerem nas aulas em nenhum momento. Estão matriculados nesta disciplina 21 discentes, dentre os quais em média apenas 10 comparecem nas aulas. É importante salientar que trabalhamos com uma turma extra da disciplina, esse componente curricular é ofertado de forma regular no primeiro semestre de cada ano, tendo em média 55 alunos matriculados.

Diante disso, a professora relatou que todos os conteúdos envolvendo formalização, semântica e sintaxe de fórmulas lógicas e estruturas de argumentos, são fundamentais para compreensão de todo o conteúdo abordado na disciplina de Lógica Matemática. Em contrapartida muitos alunos apresentam dificuldade nessa parte inicial do conteúdo, afetando seu aprendizado nos conteúdos restantes, o que pode levá-los a desistir da disciplina por não entender o conteúdo. Além disso, muitos exercícios são disponibilizados, acabando por ser cansativo ter que fazer várias questões de forma manual.

Os exercícios foram planejados de maneira que saíssem do método comum onde muitas vezes os alunos mandavam várias fotos do caderno com resolução para que a professora corrigisse. Deste modo, os métodos mais interativos foram a prioridade para o desenvolvimento dos OAs. Vale ressaltar que todas as atividades foram criadas a partir das listas de exercícios e trabalhos dados em sala de aula, nenhuma questão fugiu do que os alunos já haviam trabalhado.

## **4.2 Uso do Ardora 9.1 para a criação de objetos de aprendizagem**

Como pode ser observado no Capítulo [2,](#page-28-0) a ferramenta Ardora é utilizada para criação de conteúdos escolares, nesta seção vamos mostrar mais detalhadamente as opções que a ferramenta nos dá e quais foram utilizadas para cada tipo de exercício. Apesar de algumas limitações que serão mostradas ao longo desse capítulo, a ferramenta se mostrou a melhor escolha após alguns testes básicos, possuindo exercícios mais condizentes com o nível escolar dos alunos que irão usar os OAs. Outras ferramentas, apesar de serem gratuitas e algumas apresentarem até um nível de entendimento um pouco maior logo de início, eram mais apropriadas para o nível básico de ensino, principalmente para crianças.

A versão 7.3 do Ardora foi utilizada no início do estudo da ferramenta, para testar sua dinâmica e entender como cada procedimento de criação deveria ser feito e configurado. Ao decorrer do estudo, optamos pela utilização da versão mais recente da ferramenta, começando a usar o Ardora 9.1 para a criação dos OAs.

Na Figura [2](#page-43-0) podemos ver as opções que o Ardora disponibiliza para criar atividades com imagem e jogos de palavras. A imagem (A) mostra que podemos escolher entre as opções de fazer um álbum, um painel com imagens, um quebra-cabeça ou colorir com legenda. Na imagem (B) podemos criar caça-palavras, palavras-cruzadas, jogo da forca, damero (tabuleiro de damas) ou atividade de construir palavras. Logo abaixo há opção de criar uma atividade com ditados, onde podem ser anexados áudios com cada palavra que o aluno deve escrever corretamente.

<span id="page-43-0"></span>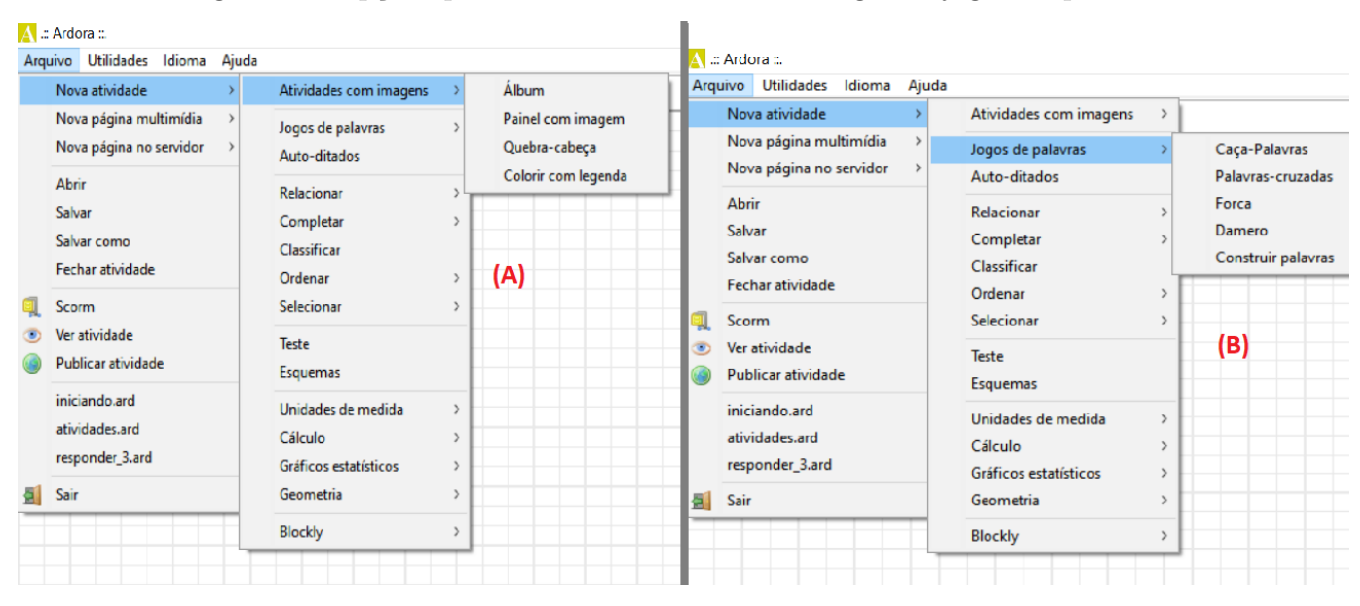

Figura 2 – Opções para criar atividades com imagem e jogos de palavras.

Fonte: autora.

O Ardora também possui a opção de criar atividades de relacionar e completar, como mostramos na Figura [3.](#page-44-0) Na imagem (C) podemos criar questões de relacionar palavras, frases, imagens e jogo da memória. Na imagem (D) temos a opção de criar atividade de completar, a qual permite criar exercícios para completar palavras com sílabas, trechos de texto e tarefas. Logo após, há a opção de criar atividades de classificar.

<span id="page-44-0"></span>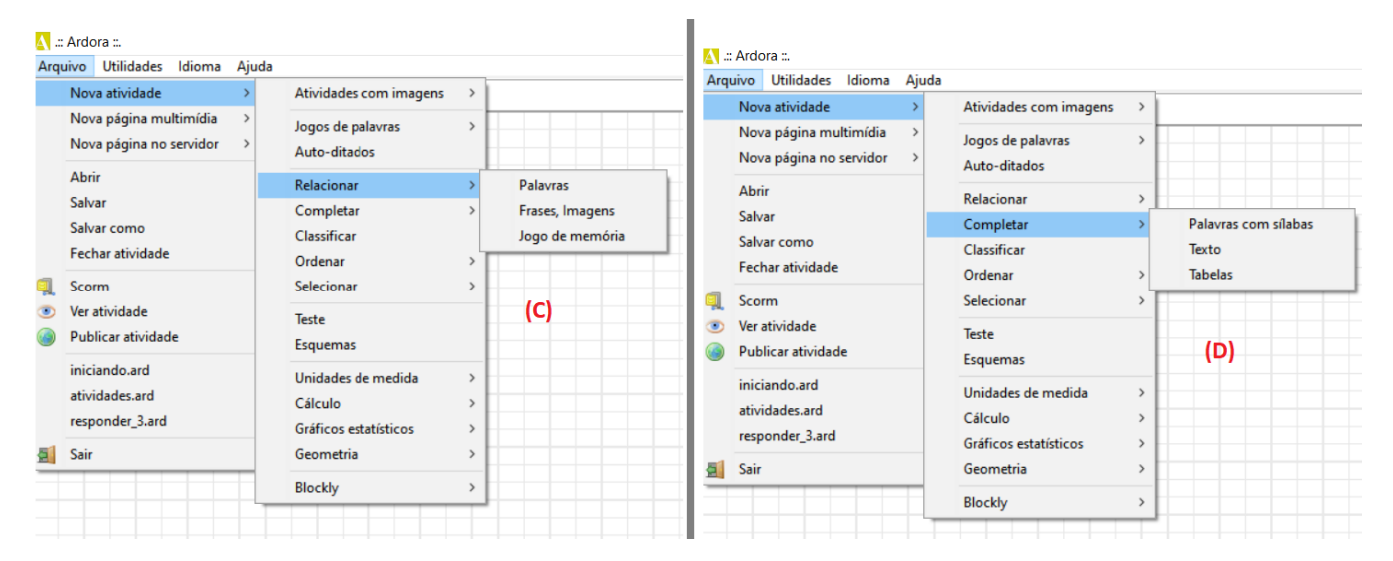

Figura 3 – Opções para criar atividades de relacionar e completar.

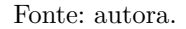

Outra opção que o Ardora nos apresenta é a criação de atividades de ordenar e selecionar, como podemos notar na Figura [4.](#page-44-1) Na imagem (E) temos a opção de criar atividades para o aluno ordenar frases, parágrafos e imagens. Na imagem (F) temos algumas opções de exercícios que envolvem a criação de atividades de selecionar, sendo para selecionar palavras de um parágrafo, palavras para corrigir, selecionar o caminho de um labirinto, pontos de uma imagem ou selecionar imagens e sons. Também há a opção de criar uma atividade no formato de um teste, onde os alunos devem marcar as respostas certas, além de atividades envolvendo esquemas.

<span id="page-44-1"></span>

|    | $\blacktriangle$ .: Ardora :.<br>Arquivo Utilidades Idioma Ajuda                                                          |                                                                     |                                                                                                    |                                |                                               |   | M .:: Ardora ::.<br>Arquivo Utilidades Idioma Ajuda                                                          |  |                                                                                                    |                                                                |                                        |
|----|----------------------------------------------------------------------------------------------------|---------------------------------------------------------------------|----------------------------------------------------------------------------------------------------|--------------------------------|-----------------------------------------------|---|----------------------------------------------------------------------------------------------------|--|----------------------------------------------------------------------------------------------------|----------------------------------------------------------------|----------------------------------------|
|    | Nova atividade<br>Nova página multimídia<br>Nova página no servidor<br>Abrir<br>Salvar<br>Salvar como<br>Fechar atividade |                                                                     | Atividades com imagens<br>Jogos de palavras<br>Auto-ditados<br>Relacionar<br>Completar<br>Classificar | $\rightarrow$<br>$\rightarrow$ |                                               |   | Nova atividade<br>Nova página multimídia<br>Nova página no servidor<br><b>Abrir</b><br>Salvar<br>Salvar como |  | Atividades com imagens<br>Jogos de palavras<br>Auto-ditados<br>Relacionar<br>Completar<br>Classificar | $\rightarrow$<br>$\rightarrow$<br>$\rightarrow$                | (F)                                    |
| a. | Scorm<br>Ver atividade<br>Publicar atividade                                                                              |                                                                     | Ordenar<br>Selecionar<br>Teste<br>Esquemas                                                            |                                | <b>Frases</b><br>Parágrafos<br>Imagens<br>(E) |   | Fechar atividade<br>Scorm<br>Ver atividade<br><b>Publicar atividade</b>                                      |  | Ordenar<br>Selecionar<br>Teste<br>Esquemas                                                            | Palavras de um parágrafo<br>Palavra para corrigir<br>Labirinto |                                        |
|    | iniciando.ard<br>atividades.ard<br>responder_3.ard<br>Sair                                                                | Unidades de medida<br>Cálculo<br>Gráficos estatísticos<br>Geometria | <b>Blockly</b>                                                                                        | $\rightarrow$<br>$\rightarrow$ |                                               | 딃 | iniciando.ard<br>atividades.ard<br>responder_3.ard<br>Sair                                                   |  | Unidades de medida<br>Cálculo<br>Gráficos estatísticos<br>Geometria                                   | $\rightarrow$                                                  | Pontos de uma imagem<br>Imagens / Sons |
|    |                                                                                                    |                                                                     |                                                                                                    |                                |                                               |   |                                                                                                    |  | <b>Blockly</b>                                                                                        |                                                                |                                        |

Figura 4 – Opções para criar atividades de ordenar e selecionar.

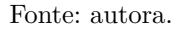

.

Como podemos ver na Figura [5,](#page-45-0) no Ardora também há possibilidade de criar

atividades que envolvam unidades de medida e cálculo. Na imagem (G) podemos criar atividades para contar dinheiro e exercício para indicar horário. Na imagem (H) podemos observar as opções de atividade que o Ardora apresenta em cálculo, sendo exercícios de quebra-cabeça numérico, palavras-cruzadas com números e uma calculadora.

<span id="page-45-0"></span>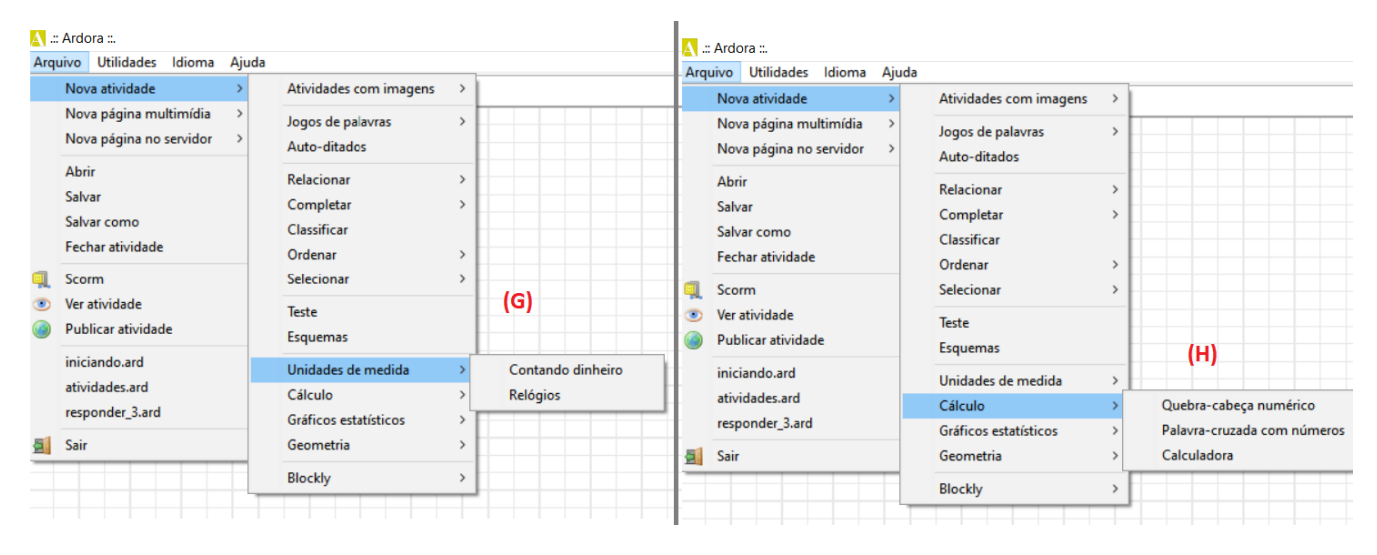

Figura 5 – Opção para criar atividades de unidade de medida e cálculo.

Na Figura [6](#page-45-1) podemos ver a possibilidade de criar atividades com gráficos estatísticos e geometria. Na imagem (I) mostramos as opções envolvendo gráficos que podem ser com linhas e barras ou circulares. A imagem (J) contém a criação de questões de simetria, translações e relações, tangram (quebra-cabeça geométrico que forma um desenho ao unir todas as peças), pentomino (quebra-cabeça com peças de diferentes formas geométricas, formando um quadrado ao final).

Figura 6 – Opção para criar atividades de gráficos estatísticos e geometria.

<span id="page-45-1"></span>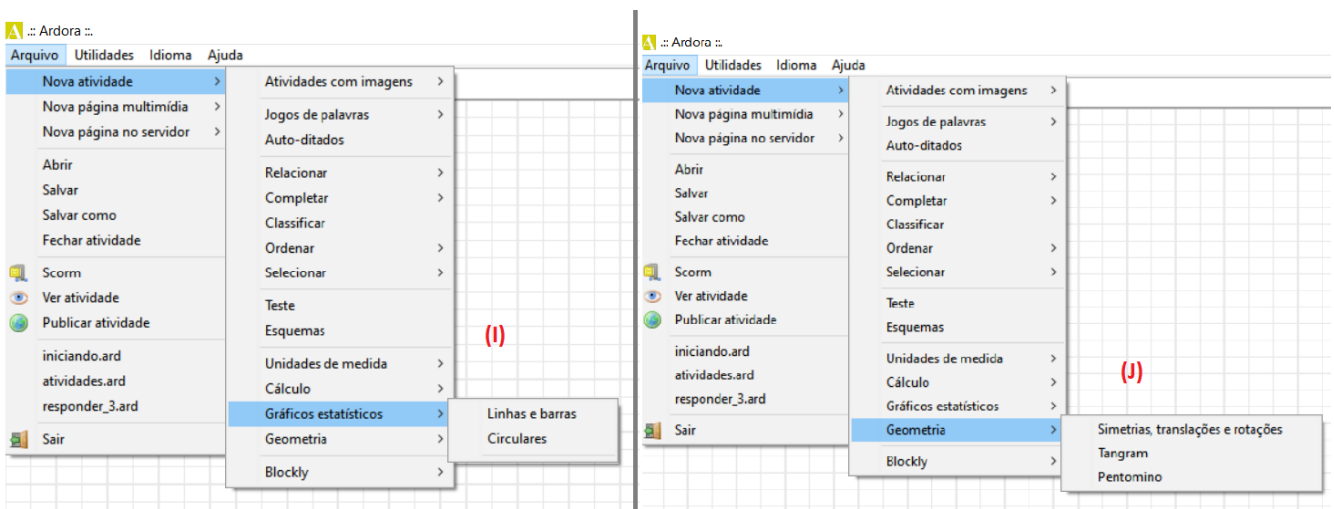

Fonte: autora.

Fonte: autora.

## **4.3 Desenvolvimento dos Objetos de Aprendizagem**

Nesta seção vamos mostrar detalhadamente o desenvolvimento dos objetos de aprendizagem para Lógica Matemática usando a ferramenta Ardora na versão 9.1, explicando cada opção de atividade que foi escolhida e suas configurações.

#### <span id="page-46-1"></span>**4.3.1 Atividades de completar**

A opção de criar atividades de completar foi utilizada para a criação de três questões. Na Figura [7](#page-46-0) pode ser observado com mais detalhes como são as configurações para a criação desse formato de exercício. Para as nossas questões configuramos para que o modo de resolução fosse para o aluno escrever a resposta correta.

<span id="page-46-0"></span>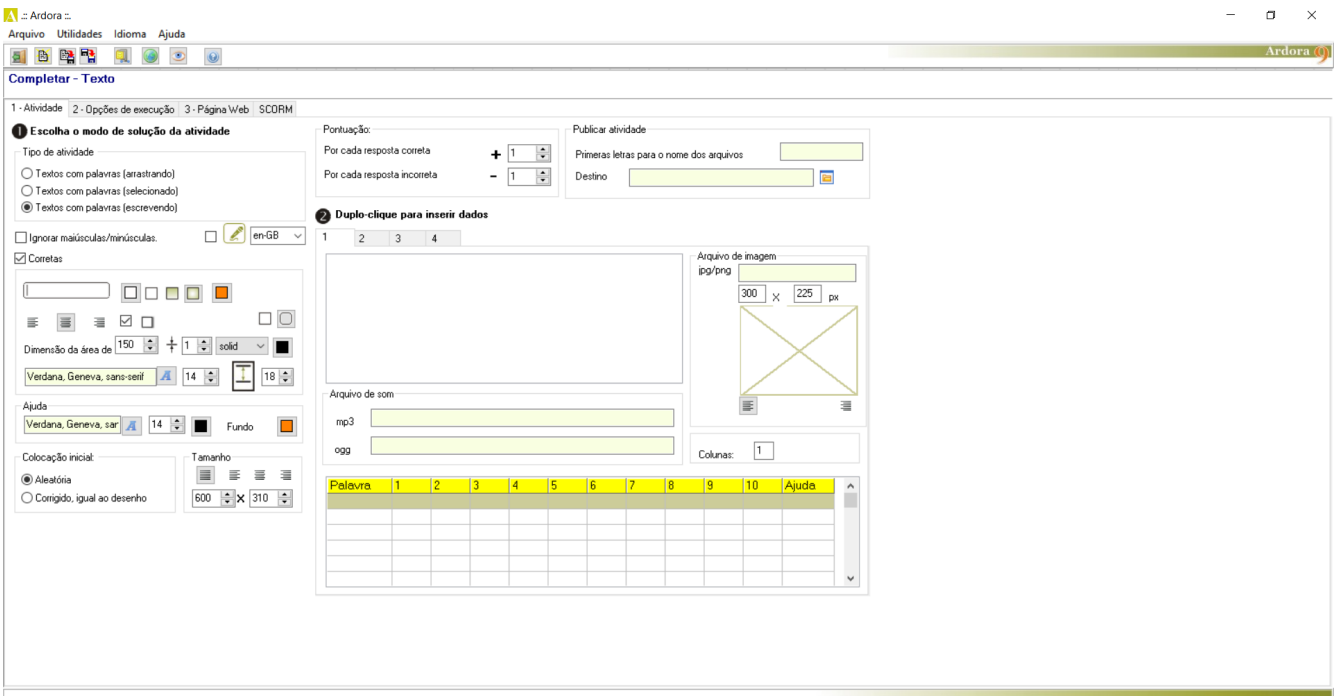

Figura 7 – Criando atividades de completar.

Fonte: autora.

O Ardora só permite que sejam adicionados quatro exercícios para cada atividade de completar criada, mais do que isso não há como ser configurado na ferramenta. Na opção de pontuação deixamos configurado que a cada questão certa o aluno ganha um ponto e não perde nenhum caso sua resposta esteja errada.

Para inserir os dados dos quatro exercícios basta dar um duplo clique sobre o retângulo em branco, outra janela irá abrir e então os dados são inseridos e as palavras que devem ser escritas como resposta são sinalizadas com o uso do símbolo de cifrão no início e fim de cada palavra.

As atividades de completar também podem se encaixar como atividades de responder, já que o aluno irá digitar a resposta. Não utilizamos o formato de teste pois em sua configuração não é permitido perguntas e respostas, ele só permite exercícios de marcar a resposta correta, sem escrever nenhuma informação além do enunciado. Tendo isso em mente, optamos por utilizar a criação de atividades de completar para as questões de responder, pois assim conseguimos colocar a proposta do exercícios de uma forma que auxilie o aluno com o local onde deve ser escrita cada resposta.

Vamos mostrar apenas o primeiro exercício de completar, já que as configurações são iguais para as três atividades criadas, assim como suas versões também ficaram iguais, incluindo os problemas encontrados, mudando apenas a descrição do exercício.

Na aba de opções de execução, mostrada na Figura [8,](#page-47-0) foram configuradas as mensagens que aparecem na tela quando o aluno acerta uma questão completa e quando a resposta está errada. As mensagens de limite de tempo excedido e número máximo de tentativas não foram configuradas, pois optamos por não colocar um limite de tempo nem de tentativas, levando em consideração que cada aluno tem seu próprio ritmo para realizar os exercícios, evitando de deixá-los desconfortáveis ou pressionados de alguma forma.

<span id="page-47-0"></span>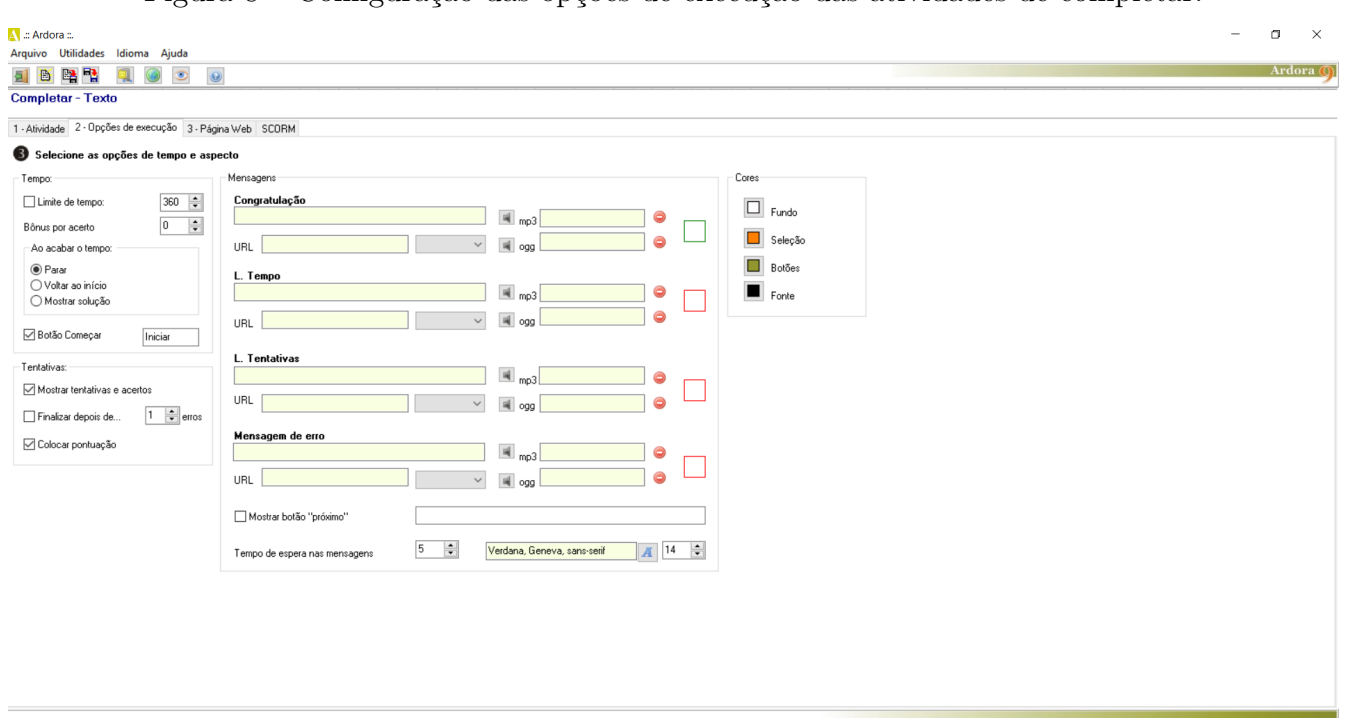

Figura 8 – Configuração das opções de execução das atividades de completar.

Fonte: autora.

O enunciado de cada atividade é sempre colocado na aba de página web, como podemos ver na Figura [9,](#page-48-0) sendo possível mudar tamanho, fonte, cor.

<span id="page-48-0"></span>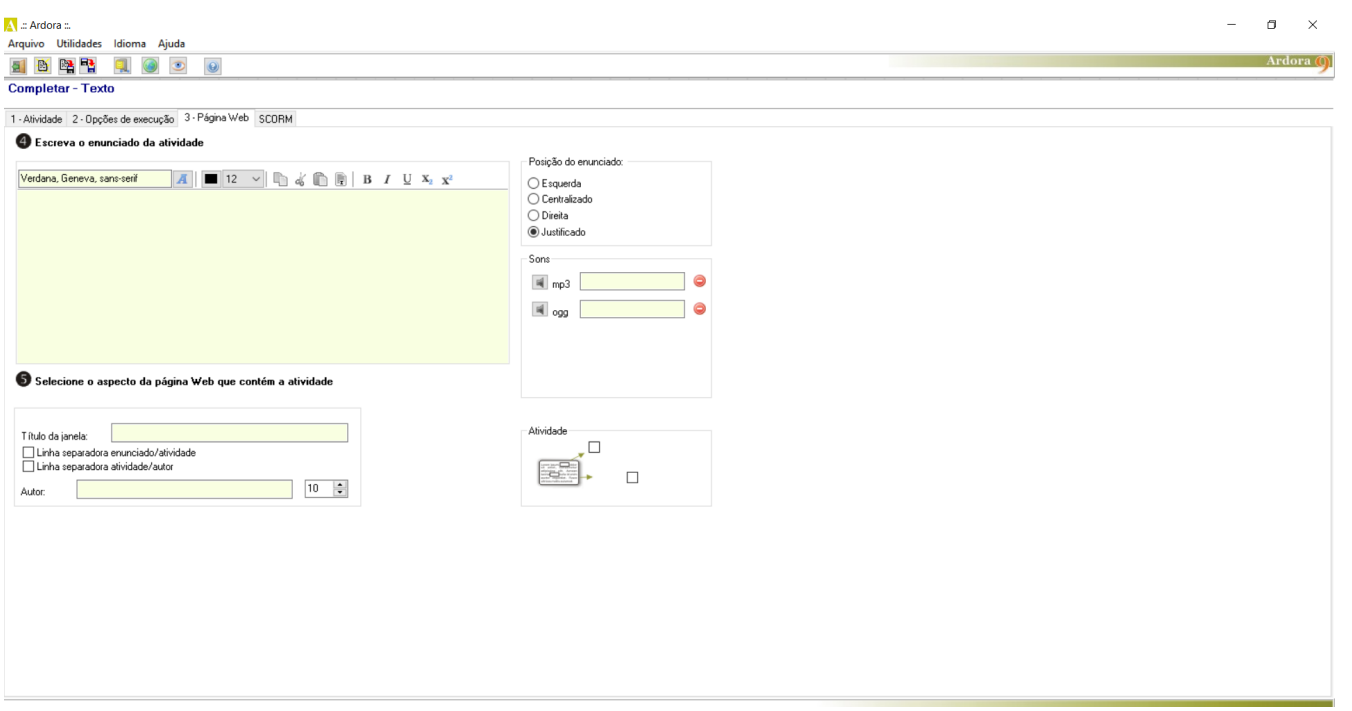

Figura 9 – Configuração da página web para todos os exercícios.

#### Fonte: autora.

Na Figura [10](#page-48-1) podemos ver as opções de configuração na aba de SCORM, nesta aba deixamos configurado que o aluno pode tentar fazer novamente a questão caso uma de suas respostas esteja errada.

## Figura 10 – Configuração do SCORM para todos os exercícios.

<span id="page-48-1"></span>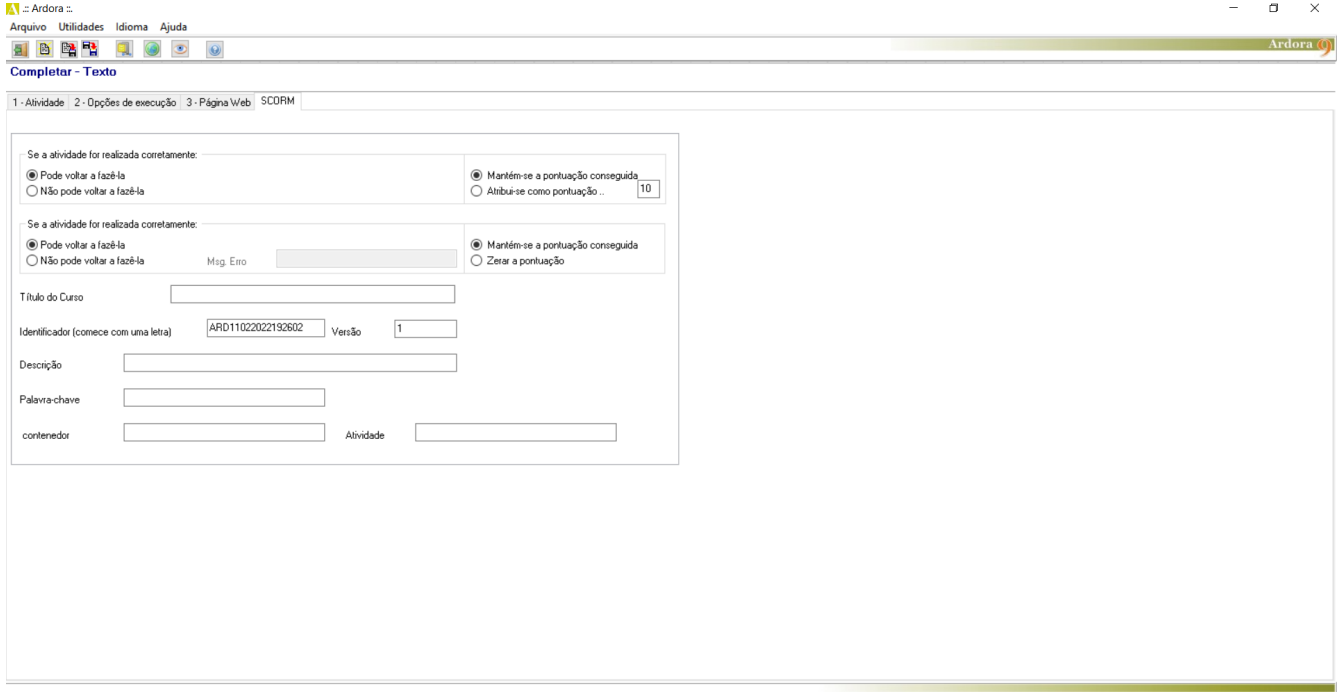

A seguir temos a imagem da primeira versão da atividade de completar que foi criada.

Figura 11 – Primeira versão para atividade de completar.

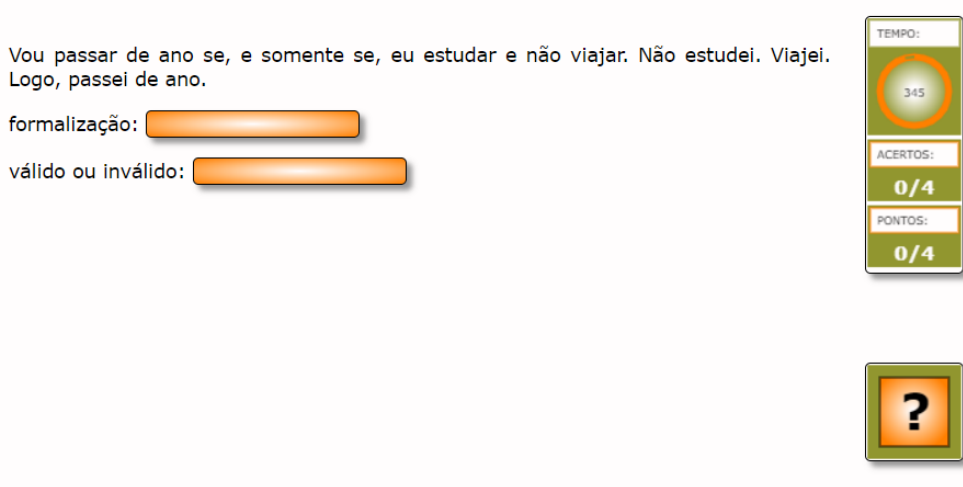

<span id="page-49-0"></span>Formalize os argumentos abaixo e faça a tabela verdade em seu caderno para afirmar se eles são válidos ou não:

Fonte: autora.

Na Figura [11](#page-49-0) podemos notar que na primeira versão as cores predominantes eram verde e laranja, que fazem parte da configuração padrão da ferramenta. O enunciado havia ficado muito pequeno, dificultando a leitura dos usuários e o botão com o ponto de interrogação pode deixar o usuário confuso, já que sua configuração é para confirmar a resposta final do aluno e não para tirar dúvidas ou ajuda como pode parecer, pois ele vem com a configuração pronta não permitindo trocar por outro símbolo ou texto.

No canto direito da tela era marcado o tempo limite que o aluno tinha para solucionar a questão, seguido do total de acertos e a pontuação que o aluno conseguiu até aquele momento.

Na primeira versão observamos que em alguns momentos o exercício sinalizava alguma resposta certa como errada e que o limite de tempo estava sendo prejudicial quando levado em conta que cada aluno tem seu próprio tempo para conseguir solucionar um exercício. Algumas vezes a pontuação não era contabilizada, em outras eram contabilizados pontos a mais do que o máximo possível.

Pensando em resolver esses problemas, vários testes foram feitos para entender qual deveria ser a configuração correta para que o objeto funcionasse corretamente. Com base nisso, pode-se dizer que em alguns momentos as configurações do Ardora acabam sendo confusas, pois assim como o exercício parava de funcionar corretamente, voltava a funcionar sem que fosse mexido em sua configuração.

O aluno também poderia ter dificuldade em entender qual a forma correta de utilizar os operadores lógicos, por isso colocamos legenda em todos os exercícios, indicando qual símbolo deveria ser usado para cada operador lógico.

Após algumas tentativas chegamos em uma nova versão do exercício, apesar de não ser possível ver tantas mudanças visualmente, como visto na Figura [12,](#page-50-0) a principal mudança foi na execução do exercício, não apresentando os erros de usabilidade que anteriormente acontecia, além de ser possível notar que o limite de tempo foi desativado.

Figura 12 – Segunda versão para atividade de completar.

<span id="page-50-0"></span>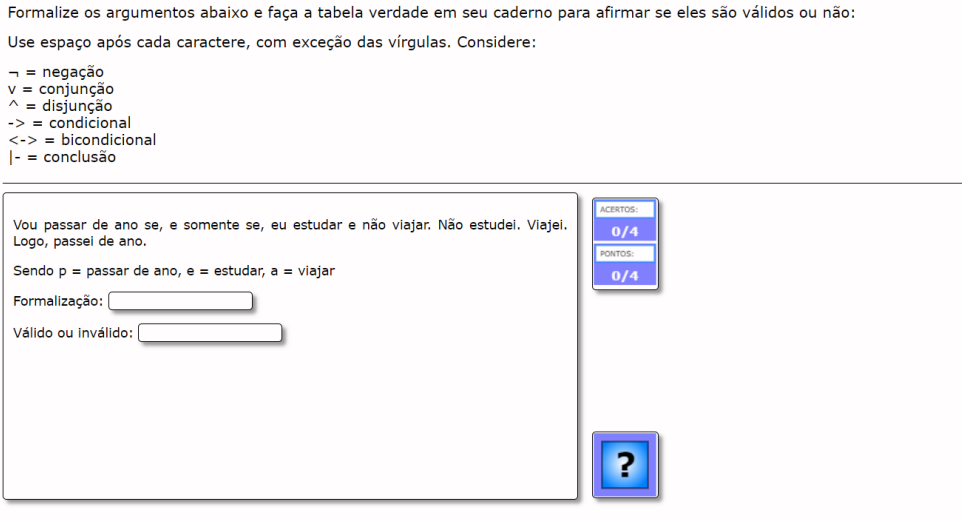

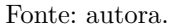

## **4.3.2 Atividades de ordenar**

Utilizamos a opção de criar atividades de ordenar para a elaboração de duas questões. Na Figura [13](#page-51-0) podemos ver a tela para criação das frases que devem ser ordenadas. Para inserir os dados da frase basta dar um duplo clique na tabela e cada palavra separada por espaço é colocada em um bloco para a ordenação. Sendo assim, como nosso objetivo era usar esse formato para que o aluno ordenasse de forma correta a linguagem simbólica das proposições dadas, separamos cada letra e símbolo com espaço, assim os blocos seriam formados corretamente.

Como citado anteriormente na [subseção 4.3.1,](#page-46-1) as abas de opções de execução, página web e SCORM possuem a mesma configuração em todas as atividades criadas, mudando apenas o enunciado de cada exercício. No decorrer do trabalho será mostrado cada exercício em sua versão final.

Na primeira versão da atividade o tempo limite ainda fazia parte da tela, as cores eram as padrões do Ardora e o enunciado estava muito pequeno dificultando a sua leitura, como podemos ver na Figura [14.](#page-51-1)

Nessa versão problemas foram observados ao testarmos algumas vezes os exercícios, como por exemplo, em algumas execuções os blocos com as letras e símbolos não apareciam

<span id="page-51-0"></span>**BARRER**  $\frac{150}{2} \times 100$   $\frac{1}{2}$  pixe [600 (8] Ab 400 (8)  $\begin{array}{c} \n\boxtimes \quad \square \\ \n\boxtimes \quad \square \end{array}$  $\overline{p}$  $\overline{A}$   $\overline{18}$ ho Fonte  $\boxed{14 - \frac{1}{2}}$ BEE

Figura 13 – Criando atividades de ordenar.

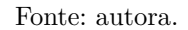

### Figura 14 – Primeira versão para atividade de ordenar.

<span id="page-51-1"></span>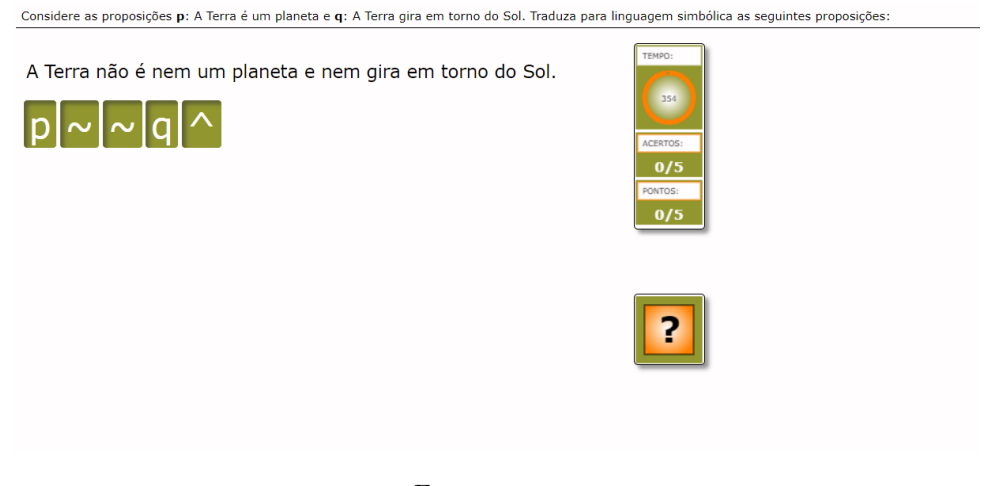

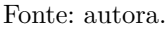

para o usuário, o botão de interrogação que é usado para confirmar a resposta por vezes não funcionava ou simplesmente ao acertar o exercício ele não seguia para o próximo.

Levando em consideração todos os problemas e pontos a serem melhorados que observamos na primeira versão, outras versões foram criadas e testadas até chegarmos na segunda versão definitiva, onde todos os erros citados na versão anterior foram corrigidos e outras melhorias foram acrescentadas, como a legenda com os símbolos usados e seus significados.

Na Figura [15](#page-52-0) podemos ver melhor a segunda versão criada, lembrando que todos os exercícios de ordenar possuem as mesmas configurações. Sendo assim optamos por mostrar apenas um exercício nessa seção para que a leitura não se torne extremamente repetitiva.

<span id="page-52-0"></span>Considere as proposições p: A Terra é um planeta e q: A Terra gira em torno do Sol. Traduza para linguagem simbólica as seguintes proposições. Considere:  $\lnot$  = negação<br>
v = conjunção<br>  $\land$  = disjunção<br>
-> = condicional<br>
<-> = bicondicional<br>
|- = conclusão A Terra não é nem um planeta e nem gira em torno do Sol.  $\lceil -\rceil p \rceil - \lceil q \rceil$  $\overline{?}$ 

Figura 15 – Segunda versão para atividade de ordenar.

Fonte: autora.

### **4.3.3 Atividades de relacionar**

Foram criadas quatro questões utilizando a opção de atividades de relacionar. Na Figura [16](#page-52-1) podemos ver como é a tela para a criação desse tipo de atividade.

<span id="page-52-1"></span>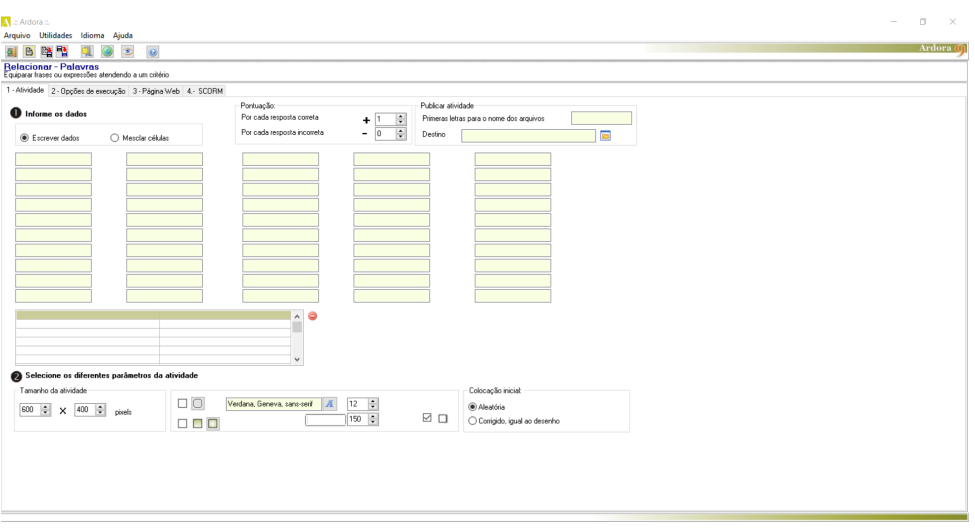

Figura 16 – Configuração para atividade de relacionar.

Fonte: autora.

A ferramenta nos permite fazer o esquema de relacionar usando até cinco colunas com dados. Para os nossos exercícios utilizamos apenas duas colunas, sendo que alguns testes foram feitos com quatro colunas porém as informações acabaram ficando muito confusas de entender com uma tela cheia de informações.

Em cada coluna colocamos os dados que devem ser relacionados, logo após marcando a opção de mesclar células para fazer a ligação correta entre cada informação. Vale lembrar que as configurações de opções de execução, página web e SCORM foram as mesmas em todos os tipos de atividades criadas.

Na Figura [17](#page-53-0) podemos ver a primeira versão da atividade de relacionar.

<span id="page-53-0"></span>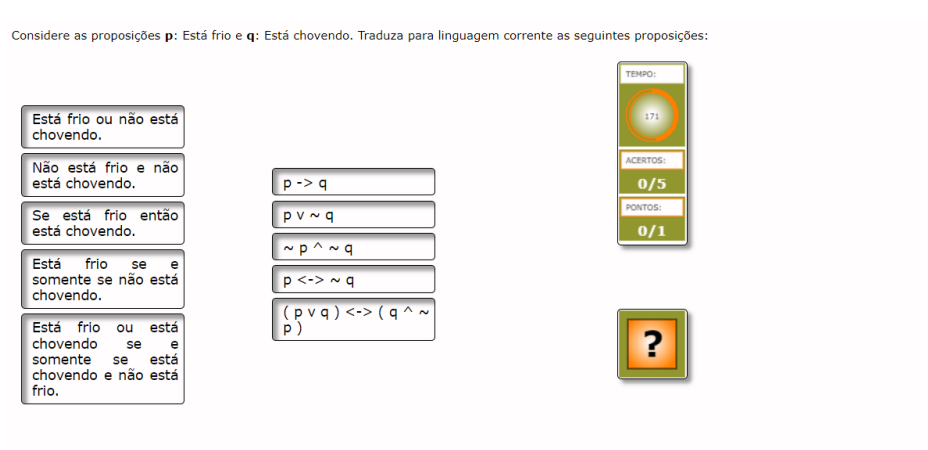

Figura 17 – Primeira versão para atividade de relacionar.

Fonte: autora.

Nessa versão o tempo limite ainda estava ativo e o enunciado da atividade, assim como nos exercícios anteriores, ficava muito pequeno, dificultando a leitura do usuário. Para fazer a relação de uma coluna com a outra o aluno deve clicar na célula desejada na primeira coluna e logo após clicar em uma das células da segunda coluna.

Nessa primeira versão de relacionar um erro estava sendo bem persistente, quando a ligação entre duas células era feita sempre aparecia a mensagem para resposta errada, apesar da resposta estar correta. Em outros casos quando a atividade era aberta as colunas estavam em branco, como se não houvesse informações inseridas em sua configuração.

A primeira versão da atividade precisou ser modificada e testada inúmeras vezes até conseguirmos o resultado esperado, pois a ferramenta não indica onde está o erro, sendo necessário refazer cada parte do processo e testar até funcionar. Na segunda versão, mostrada na Figura [18,](#page-54-0) podemos observar algumas pequenas mudanças visíveis, como a retirada do limite de tempo para responder a questão e a inserção de uma legenda dos símbolos utilizados, visando deixar da mesma forma em que é visto na sala de aula.

## **4.3.4 Atividades de teste**

Utilizamos a opção de criar atividades em formato de teste para fazer os exercícios onde o aluno deve marcar a opção com a resposta correta. Inicialmente os exercícios foram feitos no formato de relacionar, porém as colunas ficaram muito extensas, dificultando a visualização. Por isso optamos por refazer esses exercícios deixando-os como um teste de marcar, facilitando os estudos do aluno.

<span id="page-54-0"></span>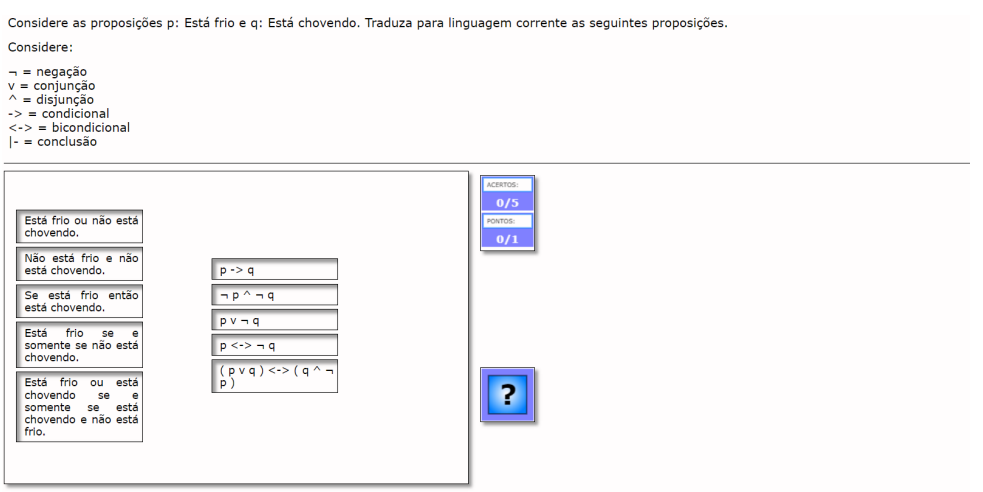

Figura 18 – Segunda versão para atividade de relacionar.

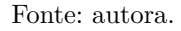

Na Figura [19](#page-54-1) podemos ver como é a tela para configuração da atividade de marcar, onde basta um duplo clique para inserir as perguntas e suas opções de resposta na tabela que aparece na tela. As outras abas de configuração possuem as mesmas configurações das outras atividades, como citado anteriormente.

<span id="page-54-1"></span>seni  $\overline{A}$  14  $\hat{ }$  $500 - 24$   $\sqrt{400 - 5}$  $\triangleright$   $\square$ sent  $\overline{A}$  14  $\overline{z}$ 

Figura 19 – Configuração para atividade de marcar.

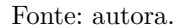

A atividade de marcar foi repensada já no final da criação dos objetos, dessa forma é a única atividade que possui uma única versão antes da versão final, além de ter apresentado apenas um problema em sua execução. Quando inserimos os dados na tabela, usamos os mesmos símbolos que foram utilizados em todas as atividades criadas, porém apenas na configuração das atividades de teste o acento til é usado para quebra de linha. Sendo assim, inicialmente o exercício havia ficado com letras em linhas diferentes

já que estávamos usando o acento para sinalizar o símbolo de negação.

Para solucionar esse pequeno detalhe foi trocado o símbolo que estávamos usando como negação, assim quando é executado o exercício as letras ficam todas lado a lado. Na Figura [20](#page-55-0) podemos ver como ficou a versão da atividade de teste para marcar.

<span id="page-55-0"></span>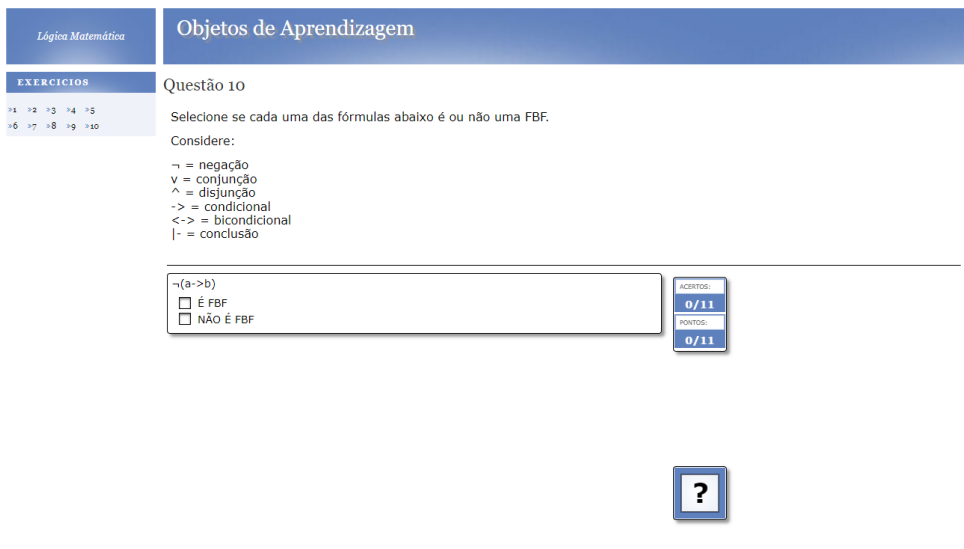

Figura 20 – Versão para atividade de marcar.

Fonte: autora.

## **4.3.5 Unindo todas as atividades criadas**

Quando uma atividade é criada no Ardora, é gerado um arquivo html ao salvarmos tudo que foi configurado e inserido, sendo assim um arquivo diferente é criado cada vez que outra atividade é desenvolvida. Assim, não é possível que todas as atividades já sejam colocadas juntas de forma automática.

Para unir todas as atividades criadas em um único arquivo html devemos acessar a opção Utilidades > Pacotes de atividades Ardora, no menu superior da ferramenta. Na Figura [21](#page-56-0) podemos ver como é a tela para unir as atividades.

Primeiro é preciso escolher as atividades que serão unidas, assim essas informações são inseridas após um duplo clique na tabela visível e nela será colocado o local onde cada html foi salvo e a descrição de cada um. As atividades aparecerão na tela de execução na mesma ordem em que foram adicionadas no pacote.

No pacote de atividades as outras abas de configurações são um pouco diferentes das vistas na criação de atividades. Na Figura [22](#page-56-1) podemos ver que algumas informações podem ser preenchidas, como por exemplo, nomear um título geral para o pacote que está sendo criado, criar um rodapé e escolher o título que deverá aparecer nas páginas de cada atividade desenvolvida.

Também é possível criar um menu e um sub-menu, basta dar um duplo clique sobre as tabelas para adicionar o local e link de cada arquivo que deve ser aberto quando <span id="page-56-0"></span>Figura 21 – Tela para definir as atividades que deverão ser unidas na mesma página web.

|                                                |                                                                                    |            |       |                                                       |  |            |                   | $\Box$<br>- | $\times$   |
|------------------------------------------------|------------------------------------------------------------------------------------|------------|-------|-------------------------------------------------------|--|------------|-------------------|-------------|------------|
| Arquivo Utilidades Idioma Ajuda                |                                                                                    |            |       |                                                       |  |            |                   |             |            |
| 副西路雪                                           | $\circledcirc$<br>$\bullet$                                                        |            |       |                                                       |  |            | <b>CONTRACTOR</b> |             | Ardora (O) |
| Pacote de atividades Ardora                    |                                                                                    |            |       |                                                       |  |            |                   |             |            |
| Criar um sistema de navegação entre atividades |                                                                                    |            |       |                                                       |  |            |                   |             |            |
|                                                | 1- Escolha as atividades 2- Informe dados gerais 3- Crie o pacote SEBRM Multimedia |            |       |                                                       |  |            |                   |             |            |
| Duplo-clique na tabela para adicionar          |                                                                                    |            |       |                                                       |  |            |                   |             |            |
|                                                |                                                                                    |            |       |                                                       |  |            |                   |             |            |
| Nº Descrição                                   | Arquivo                                                                            | Link Ativ. | Ajuda | Sig/Ant   Av. Aut.   M.P.   M.L. Rec. Aut.   alto   @ |  |            |                   |             |            |
|                                                |                                                                                    |            |       |                                                       |  | 420        | î                 |             |            |
|                                                |                                                                                    |            |       |                                                       |  | 420        |                   |             |            |
|                                                |                                                                                    |            |       |                                                       |  | 420        |                   |             |            |
|                                                |                                                                                    |            |       |                                                       |  | 420        |                   |             |            |
|                                                |                                                                                    |            |       |                                                       |  | 420        |                   |             |            |
|                                                |                                                                                    |            |       |                                                       |  | 420<br>420 |                   |             |            |
|                                                |                                                                                    |            |       |                                                       |  | 420        |                   |             |            |
|                                                |                                                                                    |            |       |                                                       |  | 420        |                   |             |            |
|                                                |                                                                                    |            |       |                                                       |  | 420        |                   |             |            |
|                                                |                                                                                    |            |       |                                                       |  | 420        | ⊛                 |             |            |
| 12<br>13                                       |                                                                                    |            |       |                                                       |  | 420        |                   |             |            |
| 14                                             |                                                                                    |            |       |                                                       |  | 420        |                   |             |            |
| 15                                             |                                                                                    |            |       |                                                       |  | 420        |                   |             |            |
| 16<br>17                                       |                                                                                    |            |       |                                                       |  | 420        |                   |             |            |
| 18                                             |                                                                                    |            |       |                                                       |  | 420<br>420 |                   |             |            |
| 19                                             |                                                                                    |            |       |                                                       |  | 420        |                   |             |            |
| 20                                             |                                                                                    |            |       |                                                       |  | 420        |                   |             |            |
| 21                                             |                                                                                    |            |       |                                                       |  | 420        |                   |             |            |
| 22                                             |                                                                                    |            |       |                                                       |  | 420        |                   |             |            |
| 23<br>24                                       |                                                                                    |            |       |                                                       |  | 420        |                   |             |            |
|                                                |                                                                                    |            |       |                                                       |  | 420        |                   |             |            |
| 25                                             |                                                                                    |            |       |                                                       |  | 420<br>420 |                   |             |            |
| 26<br>27                                       |                                                                                    |            |       |                                                       |  | 420        |                   |             |            |
| 28                                             |                                                                                    |            |       |                                                       |  | 420        |                   |             |            |
| 29                                             |                                                                                    |            |       |                                                       |  | 420        |                   |             |            |
| 30                                             |                                                                                    |            |       |                                                       |  | 420        |                   |             |            |

Fonte: autora.

Figura 22 – Informando os dados gerais da página web criada.

<span id="page-56-1"></span>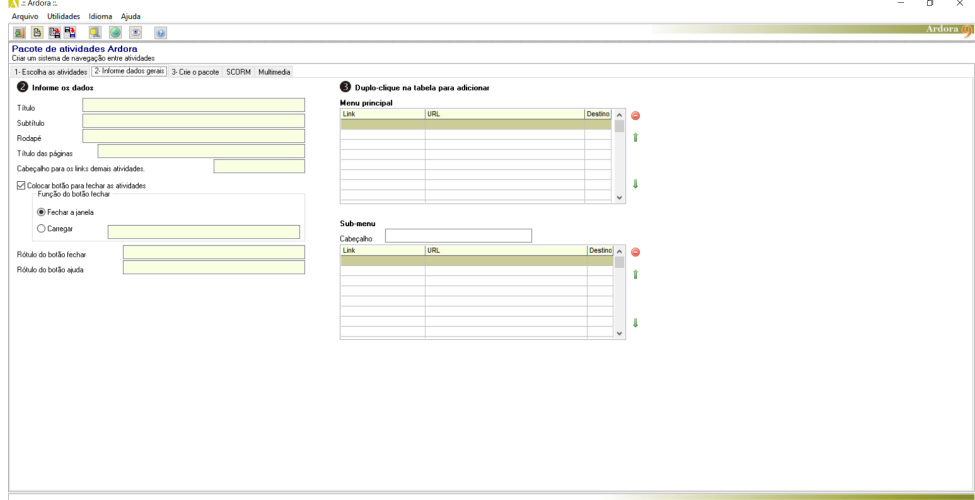

Fonte: autora.

um tópico do menu for selecionado.

Na Figura [23](#page-57-0) podemos ver as configurações possíveis na próxima aba, na qual temos a opção de escolher um layout para a página html que será criada ao final, podendo escolher uma imagem de fundo, fonte, etc. Para a nossa página optamos por um layout mais limpo, usando tons de azul, e deixamos o restante das configurações como estavam.

Na aba multimídia podemos adicionar vídeos, arquivos de áudio ou link para algum vídeo da plataforma YouTube, como podemos ver na Figura [24.](#page-57-1) Outra possibilidade é escrever algum texto junto de cada arquivo multimídia.

Apesar de ser uma opção bem interessante, quando adicionamos um pequeno vídeo com o tutorial sobre como funcionam os objetos de aprendizagem criados, a página acabou ficando desconfigurada e várias atividade pararam de funcionar corretamente. Diante

Figura 23 – Configuração da página web do pacote.

<span id="page-57-0"></span>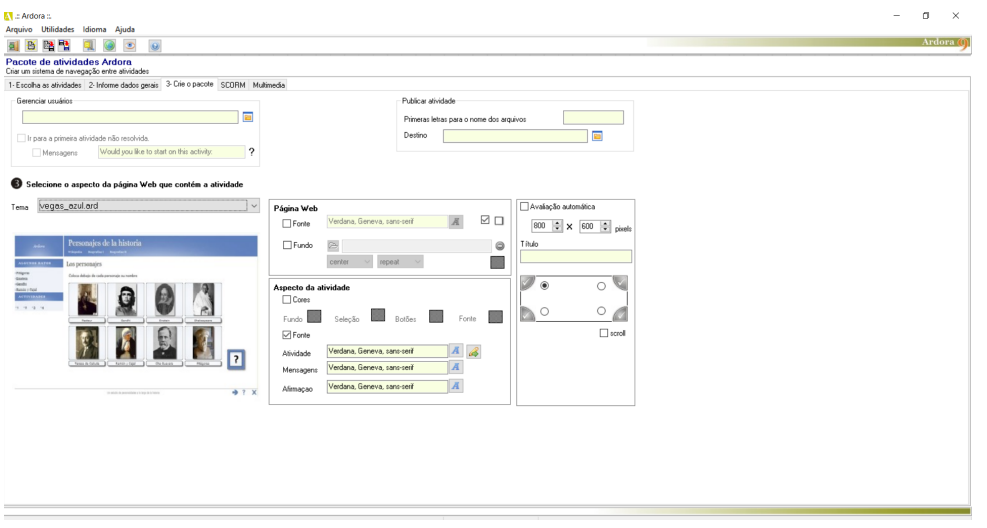

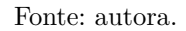

<span id="page-57-1"></span>disso, optamos por retirar o tutorial dessa nova página que seria criada.

Figura 24 – Tela de opções multimídia.

| La Ardora :                                                                        |                |                              |     |       |                                            | 0<br>$\times$<br>$\overline{\phantom{a}}$ |
|------------------------------------------------------------------------------------|----------------|------------------------------|-----|-------|--------------------------------------------|-------------------------------------------|
| Arquivo Utilidades Idioma Ajuda                                                    |                |                              |     |       | $\mathcal{L}$ . The state of $\mathcal{L}$ | Ardora O                                  |
| $\bullet$<br>降雪<br>al B<br>$\circ$                                                 |                |                              |     |       |                                            |                                           |
| Pacote de atividades Ardora<br>Criar um sistema de navegação entre atividades      |                |                              |     |       |                                            |                                           |
| 1- Escolha as atividades 2- Informe dados gerais 3- Crie o pacote SEBRM Multimedia |                |                              |     |       |                                            |                                           |
|                                                                                    |                |                              |     |       | □                                          |                                           |
| Tipo:                                                                              |                | N <sup>o</sup> Inicio        | Fim | Texto |                                            |                                           |
| ○ Audio<br>@ YouTube<br>○ Video                                                    |                | $\overline{2}$               |     |       | $\circledcirc$                             |                                           |
| YouTube                                                                            |                | 3                            |     |       |                                            |                                           |
| Id:                                                                                |                | $\overline{\mathbf{4}}$<br>ś |     |       |                                            |                                           |
| Arquivo de vídeo                                                                   |                | 6                            |     |       |                                            |                                           |
| $\mathbb{B}$ mpt                                                                   |                | $\overline{7}$               |     |       |                                            |                                           |
| $\mathbb{R}^{\omega}$                                                              | 0              | $\frac{8}{9}$                |     |       |                                            |                                           |
|                                                                                    |                | 10<br>11                     |     |       |                                            |                                           |
| Arquivo de som                                                                     |                | 12                           |     |       |                                            |                                           |
| $d$ mp3                                                                            |                | 13<br>14                     |     |       |                                            |                                           |
| $d$ on                                                                             | $\circledcirc$ | 15                           |     |       |                                            |                                           |
| Tanarho                                                                            |                | 16<br>17                     |     |       |                                            |                                           |
| 500 $\frac{1}{2}$ x 300 $\frac{1}{2}$ pixels<br>Tamariho                           |                | $\frac{18}{19}$              |     |       |                                            |                                           |
| Fonte-                                                                             |                | 20                           |     |       |                                            |                                           |
| Verdana, Geneva, sans-serif                                                        |                | 21                           |     |       |                                            |                                           |
| $24 -$<br>N                                                                        | ш              | $\frac{22}{23}$              |     |       |                                            |                                           |
| Verdana, Geneva, sans-serif<br>16T<br>ÌΝ.                                          | Ξ              | $\frac{24}{25}$              |     |       |                                            |                                           |
|                                                                                    |                | 26                           |     |       |                                            |                                           |
| $28~\uparrow$<br>Watch it again<br>$\Box$<br>$(\alpha)$                            |                | 27<br>28                     |     |       |                                            |                                           |
| Duplo-clique para inserir dados>>>                                                 |                | 29                           |     |       |                                            |                                           |
|                                                                                    |                | 30                           |     |       |                                            |                                           |

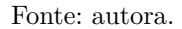

Com todas essas configurações prontas podemos visualizar como ficou a página web com todas as atividades que foram criadas unidas em um único arquivo html e o novo layout. Logo abaixo, na Figura [25,](#page-58-0) está a nossa versão após todos os passos descritos anteriormente.

A página apresenta cabeçalho, rodapé e no lado esquerdo ficam as atividades numeradas, sendo possível abrir qualquer uma delas ou até mesmo fazê-las na ordem desejada. Antes as questões ficavam soltas na tela sem qualquer informação adicional, dificultando um pouco a compreensão de que se tratava de objetos de aprendizagem para lógica matemática.

Figura 25 – Versão da página web com todas as atividades unidas.

<span id="page-58-0"></span>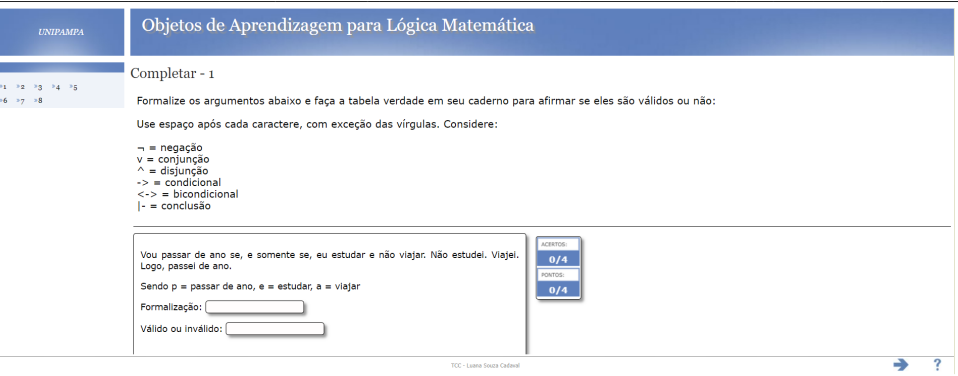

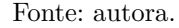

Essa versão, apesar de ser a primeira, não apresentou nenhum problema, testamos todas as questões, todas as possibilidade de respostas que um aluno poderia dar e em todos os testes as configurações funcionaram corretamente.

O único problema encontrado é que após a criação do pacote unindo as atividades, caso alguma delas seja modificada mesmo que seja algo muito pequeno é preciso salvar tudo novamente, arquivo por aquivo e apagar toda a lista de atividades escolhidas para colocar o local do arquivo de cada uma novamente. A ferramenta não salva as alterações em outras pastas além da pasta original em que a atividade foi criada, então se algo for modificado é necessário repetir alguns processos.

## **4.3.6 Adicionando o tutorial dos objetos de aprendizagem**

Como citado anteriormente, achamos melhor adicionar um vídeo explicando um pouco sobre o que são os objetos de aprendizagem, quais os tipos de atividades que os alunos irão encontrar na página e como mexer com cada opção de exercício, já que alguns formatos podem ser confusos para quem está vendo pela primeira vez as questões.

Para que o vídeo fosse adicionado, foi preciso criar outro espaço web e a partir disso adicionar o arquivo da página com todos os objetos unidos e o arquivo de vídeo com o tutorial, como visto na Figura [26.](#page-59-0)

Na criação do vídeo utilizamos a versão gratuita da ferramenta Canva, com a opção de criação de slides fomos adicionando os textos e os elementos para deixar mais atrativo e didático para o aluno, assim algumas dúvidas que podem ser comuns no início já serão sanadas após a visualização do tutorial.

A Figura [27](#page-59-1) mostra como ficou a tela inicial das atividades. O tutorial será a primeira interação que o aluno encontrará ao abrir a página das atividades. Após assistir o vídeo ele pode clicar no menu de exercícios e será direcionado para uma página com todas as questões disponíveis.

Figura 26 – Criação do espaço com o tutorial.

<span id="page-59-0"></span>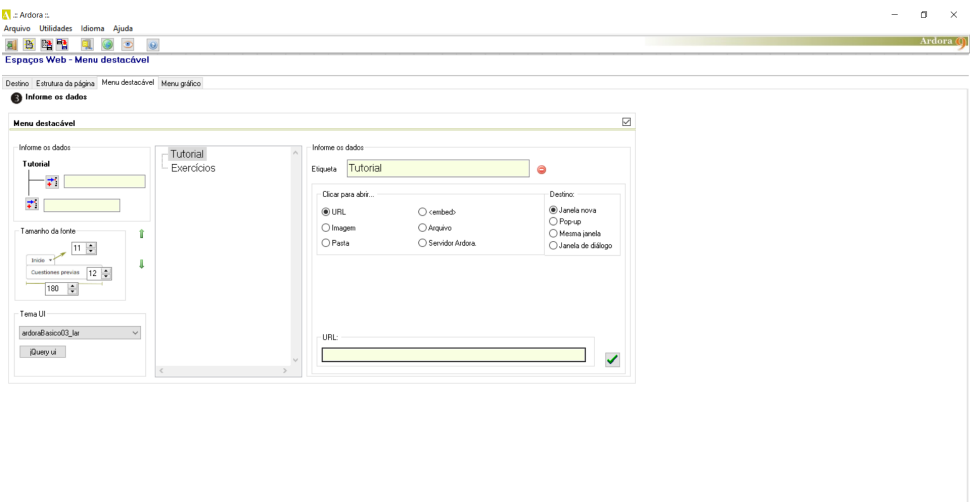

Fonte: autora.

<span id="page-59-1"></span>Figura 27 – Página com o tutorial.

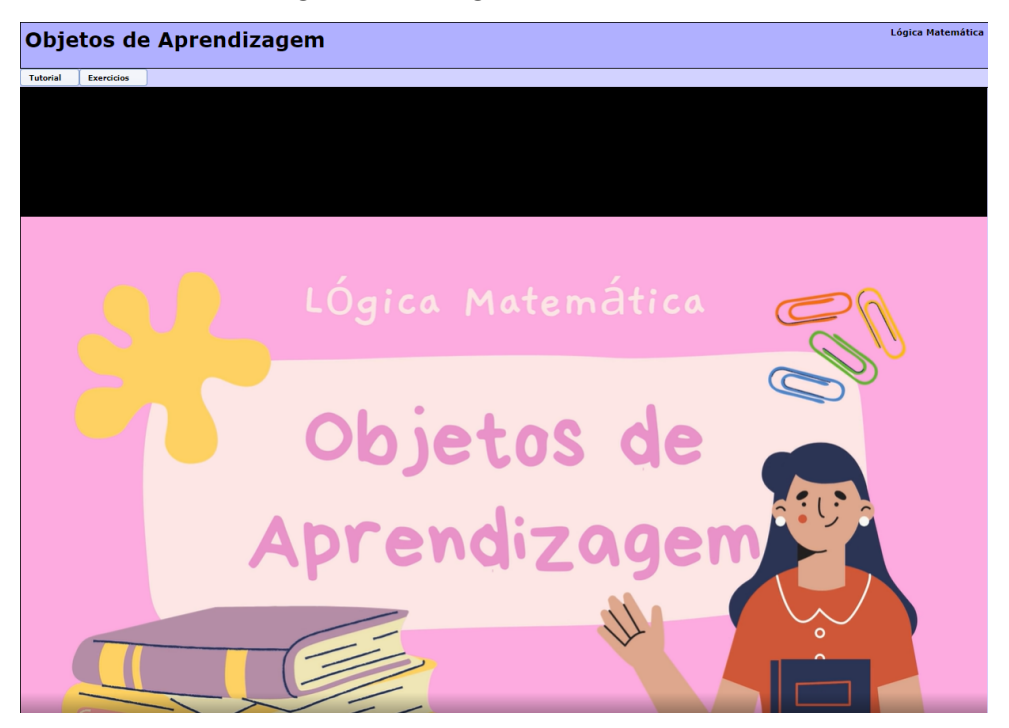

Fonte: autora.

As versões finais de todas os exercícios criados podem ser acessados através do link: [<https://drive.google.com/file/d/1V2NceFePmSY5VDFxFhC81Wkbvuv3beoh/view?usp](https://drive.google.com/file/d/1V2NceFePmSY5VDFxFhC81Wkbvuv3beoh/view?usp=sharing)= [sharing>.](https://drive.google.com/file/d/1V2NceFePmSY5VDFxFhC81Wkbvuv3beoh/view?usp=sharing)

#### **5 AVALIAÇÃO DOS OBJETOS DE APRENDIZAGEM**

Neste capitulo descrevemos como foram realizadas as avaliações dos OAs. Optamos por utilizar a avaliação seguindo o Modelo de Aceitação de Tecnologia (TAM). Um formulário foi elaborado e os resultados quantitativos e qualitativos são apresentados a seguir.

#### **5.1 Aceitabilidade dos discentes em relação aos Objetos de Aprendizagem**

Foram elaborados dois questionários utilizando a ferramenta de criação de formulários oferecida pelo Google Forms. Para avaliar a aceitação dos alunos, utilizamos o Modelo de Aceitação de Tecnologia [\(TAM\)](#page-20-2), pois nosso objetivo era avaliar a aceitabilidade dos alunos em relação aos OAs desenvolvidos.

O modelo TAM foi adaptado para compreender a relação causal entre variáveis externas de aceitação dos usuários e o uso real do computador, buscando entender o comportamento destes usuários através do conhecimento da utilidade e da facilidade de utilização percebida por eles [\(MASROM,](#page-73-2) [2007\)](#page-73-2).

Nos questionários utilizamos a escala Likert, que é um tipo de escala de resposta psicométrica usada comumente em questionários. Ao responderem a um questionário baseado nesta escala, os respondentes especificam seu nível de concordância plena ou discordância total, a partir de uma afirmação feita em tal instrumento. Uma vantagem do uso desta escala é que ela fornece direções sobre a atitude do respondente em relação a cada afirmação [\(AGUIAR; CORREIA; CAMPOS,](#page-72-2) [2011\)](#page-72-2). Nesse estudo foram empregados os seguintes níveis de afirmação na escala de Likert: Discordo plenamente; Discordo parcialmente; Neutro; Concordo parcialmente; Concordo plenamente.

Na Tabela [2](#page-61-0) estão as questões quantitativas que foram elaboradas, segundo o modelo TAM, nos formulários enviados aos alunos e monitores da disciplina de Lógica Matemática, para que pudéssemos fazer uma análise quanto à utilidade, facilidade de uso e pretensão de uso dos OAs.

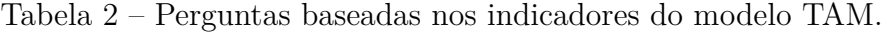

<span id="page-61-0"></span>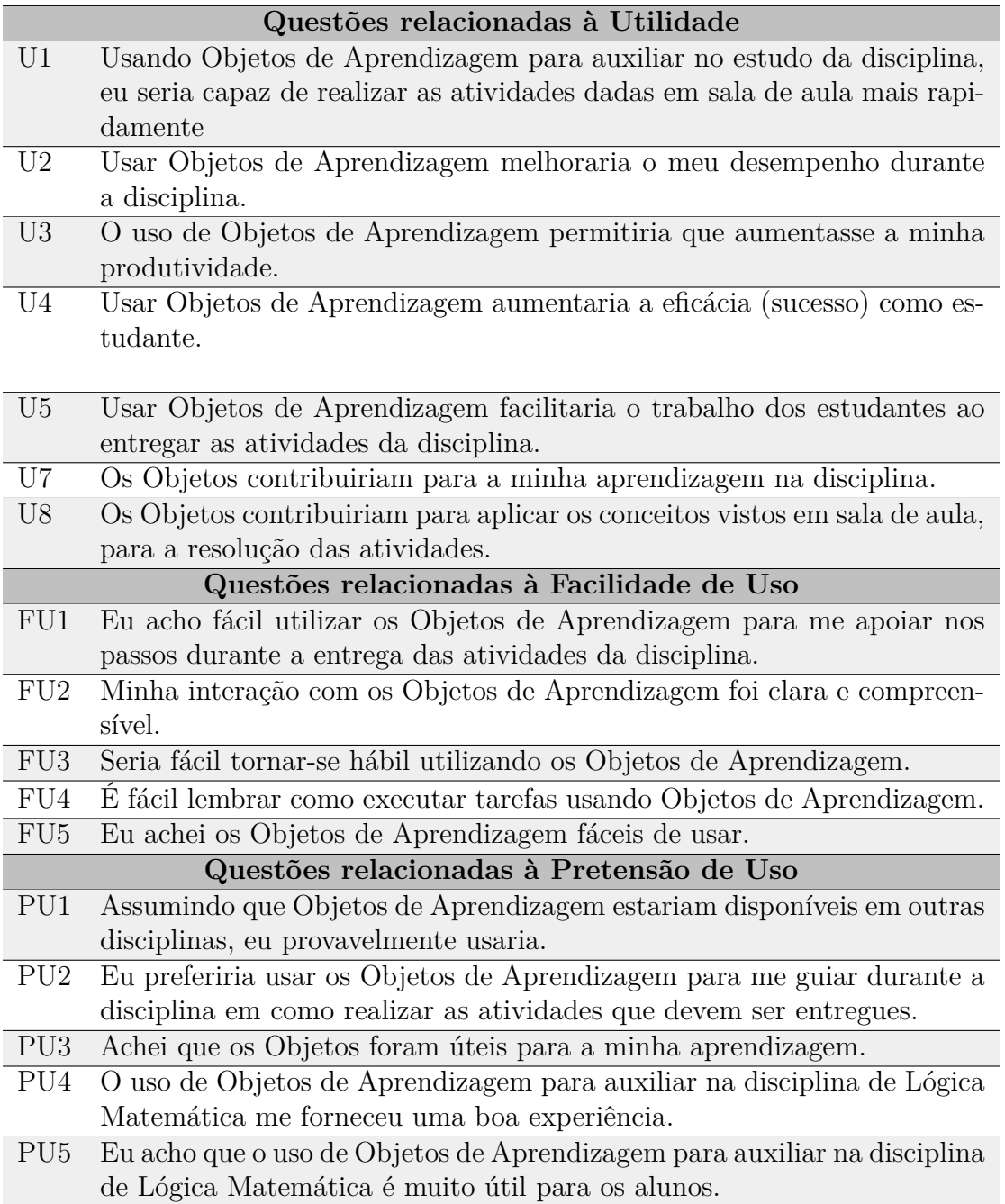

Fonte: A autora.

A seguir a Tabela [3](#page-62-0) apresenta as questões qualitativas elaboradas para os formulários enviados aos alunos e monitores da disciplina.

Os questionários foram disponibilizados através do Moodle, juntamente com a pasta dos objetos de aprendizagem, para os alunos matriculados na disciplina de Lógica Matemática no curso de Engenharia de Software (ES).

Tabela 3 – Questões qualitativas enviadas para os alunos.

<span id="page-62-0"></span>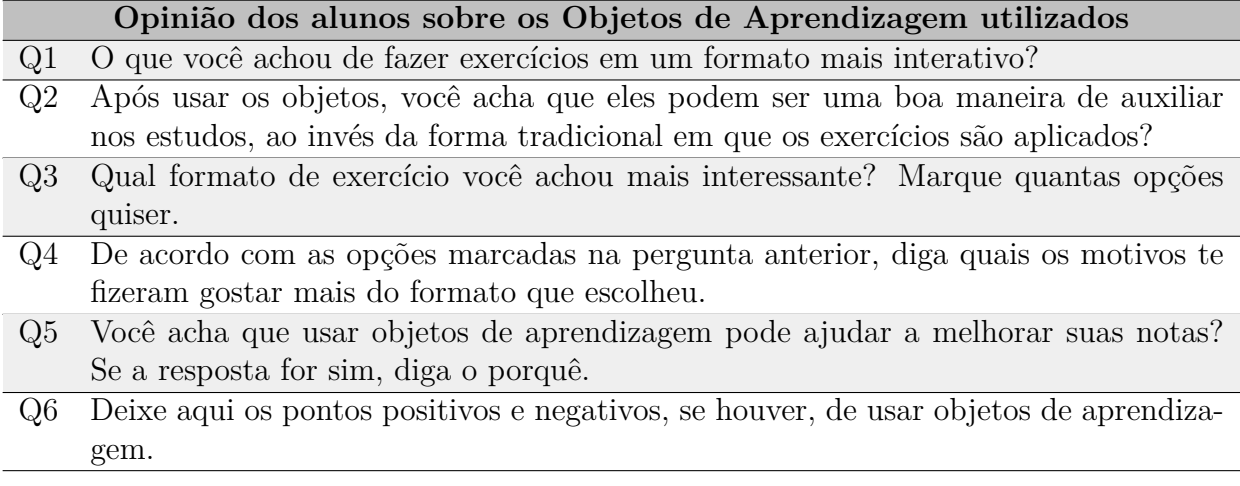

Fonte: autora.

Os monitores da disciplina desempenham um papel importante junto com a professora, auxiliando os alunos fora da sala de aula em seus estudos. Pensando nisso, enviamos o projeto dos objetos de aprendizagem para que eles também fizessem uso e participassem da avaliação através de outro formulário.

Levando em consideração que os monitores já foram alunos da disciplina, deixamos todas as questões que foram apresentadas anteriormente na Tabela [3,](#page-62-0) adicionando algumas questões dissertativas sobre a sua experiência com os alunos na monitoria. As questões qualitativas para os monitores foram as seguintes:

Tabela 4 – Questões qualitativas enviadas para os monitores.

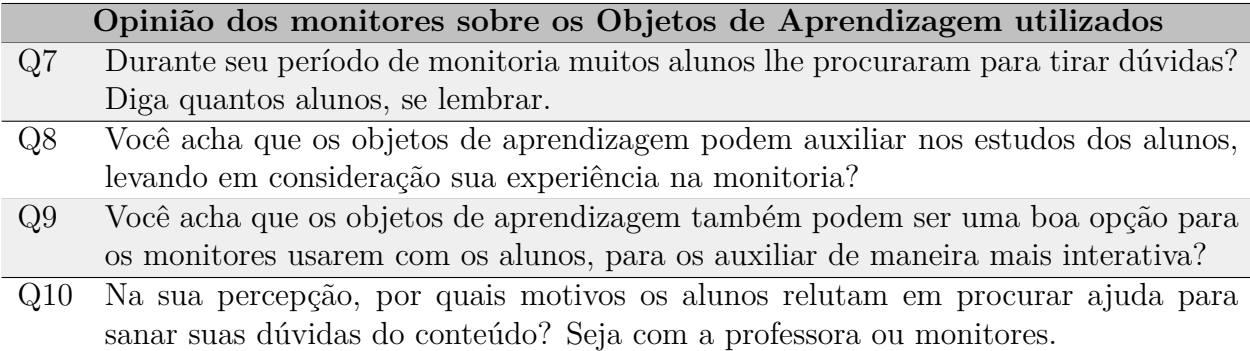

Fonte: autora.

### <span id="page-62-1"></span>**5.2 Análise dos resultados quantitativos**

Após o envio do questionário para os alunos da turma extra da disciplina de Lógica Matemática (ES) foram obtidas 9 respostas. Em uma tentativa de aumentar o número de respostas, convidamos os alunos da turma do semestre anterior que cursaram a disciplina, porém não obtivemos novas respostas. As questões quantitativas foram as mesmas para os monitores, sendo enviado o questionário para 3 pessoas que participaram da monitoria, obtendo apenas 2 respostas.

Na Figura [28](#page-63-0) pode-se observar o gráfico gerado a partir das respostas quanto às questões envolvendo a utilidade dos objetos de aprendizagem.

<span id="page-63-0"></span>Figura 28 – Respostas dos alunos sobre a Utilidade dos Objetos de Aprendizagem.

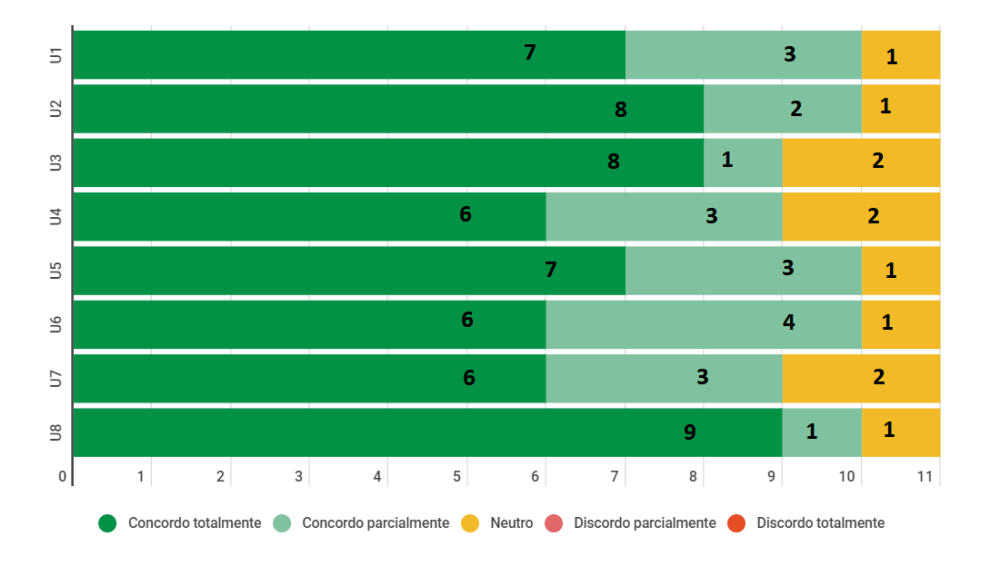

**Utilidade** 

Fonte: autora.

Nota-se que não houve discordância parcial ou total entre os discentes sobre a sua utilidade dos OAs. As questões U2, U3 e U8 apresentaram o maior percentual de alunos que concordaram totalmente, sendo assim, podemos concluir que os OAs utilizados podem aumentar a produtividade e o desempenho dos discentes em LM. Assim como também pode contribuir para a aprendizagem, estimulando o aluno a revisar e praticar os conceitos passados durante as aulas de LM.

Deste modo, as respostas foram satisfatórias considerando que em todas as questões obtivemos maioria concordando totalmente. Portanto, os OAs foram bem aceitos pelos alunos, acreditando-se que seu uso poderá trazer benefícios aos discentes.

Logo abaixo, na Figura [29,](#page-64-0) está o gráfico gerado a partir das respostas quanto às questões sobre a facilidade de uso dos objetos de aprendizagem.

<span id="page-64-0"></span>Figura 29 – Respostas dos alunos sobre a Facilidade de Uso dos Objetos de Aprendizagem.

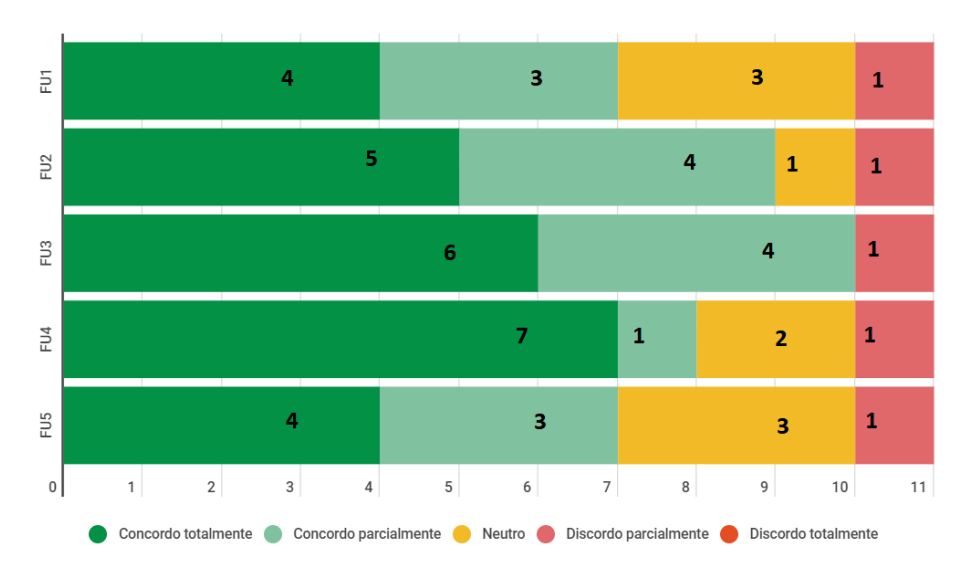

## Facilidade de uso

#### Fonte: autora.

A grande maioria dos alunos concordou totalmente ou parcialmente quanto às questões de facilidade de uso. Poucos alunos discordaram sobre a facilidade de usar os objetos de aprendizagem desenvolvidos.

Nota-se a maior porcentagem nas questões FU3 e FU4, que dizem respeito à se tornar hábil e a facilidade em lembrar como executar as atividades propostas. Sendo assim, pode-se notar que os OAs elaborados acabam cumprindo algumas características fundamentais para facilitar no ensino e aprendizagem, pois com uma fácil execução a probabilidade de reutilização e de que o aluno use o OA é ainda maior.

O percentual de alunos que discordam parcialmente sobre a facilidade de uso dos OAs é pequeno, acreditando-se que em sua maioria deve-se aos padrões impostos pela ferramenta Ardora que pode acabar deixando o aluno confuso ao fazer uso das atividades.

O gráfico representado na Figura [30](#page-65-0) foi gerado a partir das respostas sobre a pretensão de uso dos alunos com os objetos de aprendizagem.

Analisando o gráfico podemos ver que a grande maioria das respostas foram concordando totalmente sobre ter pretensão de usar os OAs futuramente nas disciplinas do curso de ES.

As questões PU1, PU4 e PU5 apresentam o maior percentual de respostas concordando totalmente. Sendo assim, podemos ressaltar o interesse dos alunos em utilizar OA em outras disciplinas do curso de ES, já que a experiência com os OAs desenvolvidos neste trabalho foi positiva, havendo uma boa aceitação e concordância de que eles podem ser muito úteis para LM.

<span id="page-65-0"></span>Figura 30 – Respostas dos alunos sobre a Pretensão de Uso dos Objetos de Aprendizagem.

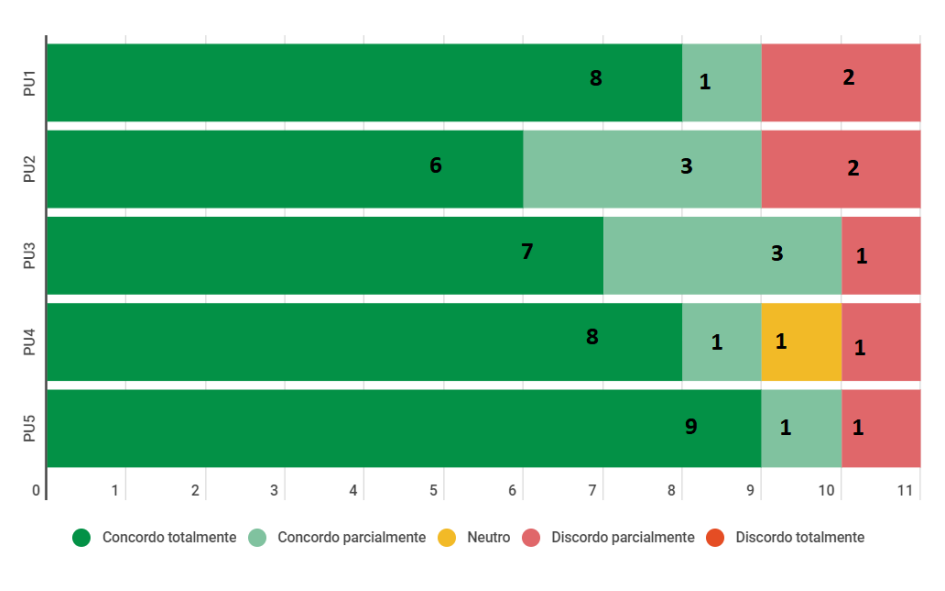

# Pretensão de uso

Os OAs acabam se mostrando uma ótima ferramenta que pode ser combinada ao método de cada docente em sala de aula, sendo adaptados para a necessidade de cada disciplina.

Diante dos resultados obtidos na nossa análise quantitativa, podemos notar que os OAs desenvolvidos acabam gerando algumas dificuldades em sua utilização, em contrapartida se mostraram úteis para os alunos que tem interesse em acrescentar a ferramenta em seu método de aprendizagem. Levando em consideração que os OAs não foram tão fáceis de usar para alguns alunos, podemos dizer que esse fator acaba impactando nos resultados de pretensão de uso.

## **5.3 Análise dos resultados qualitativos**

Analisando as percepções dos discentes nas questões qualitativas, pode-se dizer que grande parte gostou de fazer exercícios em um formato mais interativo, como relatado pelo discente 1: *"Muito bom, pois os exercícios não ficam presos naquele método de apenas responder, ou seja, eu tenho a possibilidade de acertar porque o formato é mais didático e interativo."*. Com exercícios mais interativos e diferentes do tradicional, podemos fazer com que o processo de ensino e aprendizagem seja mais dinâmico e atrativo para os alunos, como relata o discente 3: *"É com certeza muito mais agradável de trabalhar. Não se torna monótono."*.

Quanto às percepções sobre o uso dos objetos de aprendizagem serem uma boa

Fonte: autora.

forma de auxiliar nos estudos, obtivemos respostas positivas, como relata um o discente 5: *"(...) esse formato mais didático e interativo te da outras possibilidades de responder a pergunta, no qual em alguns casos aparecem sugestões de resposta, o que fica mais fácil para o usuário visualizar o que está errado e o que está certo.*.

Os OAs podem se tornar grandes aliados para auxiliar na fixação do conteúdo, levando o aluno a absorver melhor o conteúdo repassado pelo professor, como relata o discente 7: *"Formatos modernos alinhados a um plano pedagógico pode aumentar, e muito, a retenção do conteúdo apresentado em sala de aula."*.

Perguntamos aos alunos qual formato de atividades eles acharam mais interessante de usar, dando-lhes as alternativas de formatos de exercícios criados, deixando-os livres para marcar quantas opções desejassem. Deste modo, 77,8% responderam que gostaram mais dos exercícios de ordenar e 66,7% gostaram do formato de relacionar. Em contrapartida, apenas 33,3% gostaram das atividades de completar e 11,1% preferem as atividades de responder. Deste modo, as questões de ordenar e relacionar foram melhor aceitas pelos discentes.

Esses formatos podem ser vistos como minijogos para aprendizagem, como relata o discente 2: *"Esses formatos parecem mini games de um jogo casual."*. Algumas respostas citam que esses dois formatos deixam os exercícios mais interativos, como por exemplo a resposta do discente 8: *"Mais didático e interativo que a forma tradicional de apenas responder."*, outro ponto citado é sobre ser mais fácil de memorizar o conteúdo quando trabalhado de maneira visual, como relatado pelo discente 4: *"A imagem dos operadores facilita a memória."*.

As percepções dos alunos quanto aos objetos de aprendizagem poderem auxiliar na melhoria de suas notas foram muito positivas, sendo citado que esse método pode contribuir para a aprendizagem, como podemos ver no relato do discente 6: *"Acredito que iria contribuir sim, pois novos métodos de interação de uma disciplina com o aluno sempre é válido, ainda mais quando deixa a resolução mais fácil e 100% digital. Hoje em dia a evolução é constante e trazer isso para a sala de aula é muito interessante."*.

Portanto, podemos afirmar que os objetos de aprendizagem foram bem aceitos pelos alunos, sendo possível unir esse método interativo com o tradicional em busca de um ensino mais moderno e eficiente. Exercícios em formatos mais interativos chamam atenção do aluno, instigam a curiosidade, sendo possível perceber os erros de maneira mais rápida, evitando uma espera pela correção, como é citado pelo discente 2: *"Sim, pois algumas questões interativas não ficam apenas no "responder" e trazem vários exemplos como resposta, sendo assim, fica muito mais fácil para o usuário detectar algum tipo de erro e acabar escolhendo a resposta correta."*.

Os objetos de aprendizagem também podem ser uma boa ferramenta para os monitores utilizarem com os alunos, assim o aluno teria muitas opções e formas de tirar suas dúvidas e conseguir melhorar suas notas. Um dos monitores cita que os OAs podem ser uma maneira mais fácil de explicar o conteúdo para o aluno, a seguir o relato do monitor 2: *"Pode auxiliar sim pois no momento não existe uma maneira fácil de ensinar pelo computador, eu utilizo planilhas mas não acredito que eu consiga auxiliar de maneira adequada."*.

Deste modo, os objetos de aprendizagem podem contemplar todos os conteúdos da disciplina ou apenas aqueles conteúdo que o docente julgar mais necessário, tornando-se um ótimo aliado ao ensino e aprendizagem não apenas em sala de aula, mas também nas monitorias da disciplina e nos estudos de cada aluno.

## **5.4 Classificação dos Objetos de Aprendizagem desenvolvidos**

Na [seção 2.1](#page-28-1) nós vimos que os Objetos de Aprendizagem podem ser classificados conforme o seu objetivo e desenvolvimento. Sendo assim, ao longo da elaboração de nossas atividades envolvendo OA conseguimos classificá-los como sendo do tipo combinadoaberto.

Segundo [Wiley et al.](#page-73-3) [\(2000\)](#page-73-3), o OA do tipo combinado-aberto é caracterizado por um número maior de recursos digitais combinados, envolvem a instrução e a prática, combinando objetos do tipo fundamental para criar a sequência lógica e instrutiva completa. Os objetos combinados-abertos podem ser projetados de maneira que sejam reutilizados como um todo. Desse modo, pode-se observar que os exercícios desenvolvidos contam com mais de um recurso digital usado podendo ser reutilizados como um todo quantas vezes for necessário ao longo dos semestres.

Ao longo da [seção 2.1](#page-28-1) também foram apresentadas algumas características pedagógicas e técnicas que os OAs devem ter. Vale ressaltar que segundo [Braga et al.](#page-72-3) [\(2014\)](#page-72-3) um OA não precisa ter todas as características citadas, porém quanto mais características o OA tiver, melhor será o seu desempenho.

Considerando as características técnicas e pedagógicas apresentadas pelos autores, pode ser observado que os OAs elaborados neste trabalho possuem algumas dessas características, que serão mostradas a seguir.

Na Tabela [5](#page-67-0) apresentamos a classificação, realizada no presente trabalho, das características presentes nos OAs.

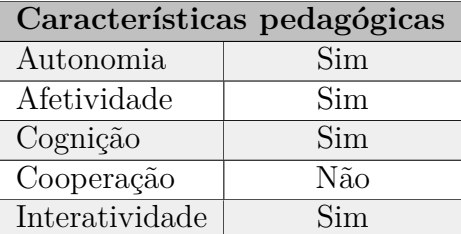

<span id="page-67-0"></span>Tabela 5 – Características pedagógicas que os OAs desenvolvidos apresentam

Fonte: autora.

A partir Tabela [5,](#page-67-0) descrevemos nos próximos parágrafos o motivo de ter cada uma das características pedagógicas classificada neste trabalho.

Ao longo dos testes e aplicação com os discentes notamos que o aluno tem autonomia em suas tomadas de decisão em cada exercício proposto, assim como os OAs também geram afetividade durante seu uso, deixando o aluno motivado a melhorar seu ensino e aprendizagem através das questões.

Durante o uso dos OAs os alunos recebem estímulos cognitivos, levando em consideração que eles precisam pensar e lembrar do conteúdo visto em sala de aula. A interatividade é outra característica pedagógica que pode ser vista nos OAs, já que em todos os exercícios o aluno interage com o conteúdo.

Dentre todas as características pedagógicas apenas a cooperação não está presente nos OAs desenvolvidos, pois os alunos ainda não tem a opção de receber dicas em cada exercício. Por isso, em trabalhos futuros pretende-se criar opções para que o aluno possa obter algumas dicas sobre o conteúdo do exercício que ele está resolvendo e um fórum para que sugestões e comentários possam ser enviados pelos usuários. Cabe destacar que como os OAs não foram avaliados quanto ao desempenho do uso em sala de aula, as características pedagógicas aqui elencadas não foram validadas.

<span id="page-68-0"></span>Na Tabela [6](#page-68-0) listamos e definimos as características técnicas presentes nos OAs desenvolvidas.

| Características técnicas |     |  |  |  |
|--------------------------|-----|--|--|--|
| Acessibilidade           | Sim |  |  |  |
| Agregação                | Sim |  |  |  |
| Confiabilidade           | Sim |  |  |  |
| Durabilidade             | Não |  |  |  |
| Disponibilidade          | Sim |  |  |  |
| Facilidade de instalação | Sim |  |  |  |
| Granularidade            | Sim |  |  |  |
| Interoperabilidade       | Sim |  |  |  |
| Manutenibilidade         | Não |  |  |  |
| Portabilidade            | Sim |  |  |  |
| Reusabilidade            | Sim |  |  |  |
| Usabilidade              | Sim |  |  |  |

Tabela 6 – Características técnicas dos OAs desenvolvidos.

Fonte: autora.

A acessibilidade é uma das características que fazem parte dos OAs, pois todos os alunos da disciplina conseguem acessá-los de qualquer navegador disponível. Além disso, os OAs também contam a característica de agregação, já que podemos observar que os exercícios contemplam mais de um conteúdo e podem ser agrupados de acordo com esses conteúdos.

Os exercícios foram testados e modificados muitas vezes até chegar em sua versão final, sendo assim todos os problemas técnicos foram resolvidos antes dos alunos fazerem uso dos OAs, apresentando alta confiabilidade em sua execução. Também podemos destacar a característica de disponibilidade, tendo em vista que os OAs foram disponibilizados para a turma de LM no curso de ES e continuam disponíveis para uso.

Para que os OAs sejam utilizados pelos discentes, basta que seja feito o *download* da pasta em que eles estão contidos e executar o arquivo html para que a página web possa ser usada nos estudos, por isso podemos dizer que nossos OAs também são fáceis de serem instalados. Também podemos observar que além dos exercícios propostos há um tutorial explicando inicialmente como funciona a resolução das questões e uma definição sobre o que são OAs para ajudar quem nunca tinha ouvido falar sobre essa ferramenta de ensino e aprendizagem. A base dos exercícios e o tutorial podem ser reutilizados, sendo assim, os OAs também possuem a característica de granularidade.

Outra característica presente nos OAs é a interoperabilidade, já que não há esforço para que os OAs sejam utilizados em diferentes sistemas, bastando ter um navegador disponível. Desse modo, a portabilidade também está presente dentre suas características técnicas, pois como já foi citado anteriormente, os OAs podem ser executados em diferentes sistemas.

A reusabilidade e usabilidade são características que também estão presentes nos OAs desenvolvidos, pois eles podem ser reutilizados em outras turmas e semestres, além de apresentar um alto índice de facilidade de uso que pode ser visto ao longo deste capítulo na [seção 5.2.](#page-62-1)

Quanto à durabilidade e manutenibilidade, nossos OAs não apresentam tais características, porém pretende-se melhorar os OAs em trabalhos futuros, para que também venham a ter essas duas técnicas. Nossos OAs não tem a característica de durabilidade pois se o repositório onde eles estão salvos acabar sendo modificado ou atualizado, os OAs deixarão de funcionar corretamente. Sendo assim, a manutenibilidade acaba sendo outra característica que não está presente, já que sem a durabilidade torna-se difícil fazer mudanças e alterações nos exercícios e em seu repositório.

#### **6 CONSIDERAÇÕES FINAIS**

No decorrer deste trabalho foi mostrada a importância dos objetos de aprendizagem na educação, sendo possível utilizar essa ferramenta como um apoio no ensino dentro e fora da sala de aula, ajudando os alunos a ter uma compreensão e fixação do conteúdo com os exercícios mais interativos.

Para este trabalho foram desenvolvidos ao total 35 OAs como exercícios, utilizando diferentes formatos, sendo eles atividades de: ordenar, relacionar, completar, responder e marcar. Para a elaboração dos exercícios usamos a ferramenta Ardora e para a criação do tutorial foi usada a ferramenta Canva, ambas são gratuitas e podem ser utilizadas livremente.

Os resultados obtidos por meio dos questionários aplicados com os alunos e monitores da disciplina de Lógica Matemática do curso de Engenharia de Software mostraramse satisfatórios, tendo destaque para respostas em sua maioria positivas atendendo aos objetivos de utilidade, facilidade de uso, pretensão de uso e grande aceitabilidade dos discentes.

Também destacam-se as opiniões positivas dos alunos quanto aos OAs desenvolvidos neste trabalho, assim como o interesse de grande maioria por continuar utilizando essa ferramenta e pretensão de uso caso outras disciplinas venham a adotar OAs em seu método de ensino.

Os exercícios mais interativos como ordenar e relacionar, acabam lembrando o formato de jogos educativos, chamando mais atenção dos alunos quando testaram todos os objetos de aprendizagem criados e disponibilizados. Um desafio para a criação destes OAs foi o fato de que a ferramenta Ardora é um pouco limitada quanto às configurações de criação, o que pode deixar os exercícios um pouco confusos, como por exemplo, o botão de interrogação que deve ser clicado para conferir se as respostas estão corretas. Algumas configurações já vem como um padrão pelo programa, não podendo ser trocadas ou reconfiguradas para melhorar a experiência do aluno.

Alguns autores também não são muito claros quando falam sobre a metodologia que adotaram, o que dificulta seguir um padrão para o desenvolvimento do projeto contendo objetos de aprendizagem, porém, em sua maioria, metodologias de outros autores são adaptadas para criar passos a seguir, algo que também fizemos neste trabalho, adaptando a metodologia utilizada pelos autores [Braga, Pimentel e Dotta](#page-72-4) [\(2013\)](#page-72-4).

Portanto, com as análises feitas a partir das percepções quantitativas e qualitativas neste trabalho, podemos afirmar que os objetos de aprendizagem atenderam nossas expectativas de aceitação e usabilidade tanto do ponto de vista dos alunos que estão cursando a disciplina, quanto dos monitores que auxiliam nas dúvidas. Dessa maneira, pretende-se como trabalho futuro desenvolver mais objetos de aprendizagem e avaliá-los pedagogicamente, fazendo uma comparação com as notas dos alunos antes e depois de utilizar OAs em seus estudos.

Em relação aos recursos educacionais abertos (REA), utilizamos o termo em nossas buscas para que todos as referências e possíveis ferramentas que retornassem na busca da literatura fossem gratuitas e de livre acesso e reutilização.

Os OAs que foram desenvolvidos ao longo deste trabalho não serão disponibilizados na web, por ainda não terem sido avaliados pedagogicamente, dessa forma não foi comprovado que as notas e desempenho dos alunos realmente melhoraram com o uso dessa ferramenta.

Sendo assim, os OAs elaborados e testados pelos alunos e monitores da disciplina de LM no curso de ES ainda não fazem parte dos REAs que podem ser utilizados por outros discentes e universidades. Ao longo dos trabalhos futuros pretende-se melhorar esses OAs, acrescentando as características pedagógicas e técnicas que não foram implementadas neste trabalho e assim fazer sua disponibilização gratuita para que alunos e professores possam fazer livre uso para fins educacionais.

### **6.1 Trabalhos futuros**

Como sugestões para trabalhos futuros, pode-se destacar a criação de novos objetos de aprendizagem que contemplem todo o conteúdo ministrado na disciplina de Lógica Matemática. Dessa forma, podemos aplicar um teste de conhecimento no início da disciplina e orientar os alunos ao longo do semestre na utilização dos exercícios criados para cada conteúdo. Assim, no final do semestre, vamos aplicar outro teste, medindo e comparando as notas e desempenho dos discentes antes e depois do uso de objetos de aprendizagem.

Com esses resultados podemos fazer uma avaliação mais criteriosa envolvendo o objetivo pedagógico dos objetos de aprendizagem, tendo uma nova percepção sobre como essa estratégia de ensino pode melhorar as notas dos discentes na disciplina de Lógica Matemática.

Outro ponto importante para ser destacado é nossa pretensão de adaptar esses novos OAs para que também sejam recursos educacionais abertos (REA). Também pretendemos disponibilizar os OAs no Moodle para que o professor possa utilizar essa ferramenta de ensino em todos os semestres que for ministrar a disciplina correspondente. Além disso, pretendemos avaliar a percepção do aluno quanto ao uso dos exercícios diretamente elaborados no Moodle, a partir das ferramentas disponibilizadas por ele, ou através dos OAs elaborados com Ardora.

Dessa maneira, eles serão disponibilizados de forma online não só no Moodle mas também em algum outro repositório de livre acesso, podendo ajudar alunos de outras universidades em seu ensino e aprendizagem.
## **REFERÊNCIAS**

AGUIAR, B.; CORREIA, W.; CAMPOS, F. Uso da escala likert na analise de jogos. **Salvador: SBC-Proceedings of SBGames Anais**, v. 7, p. 2, 2011. Citado na página [59.](#page-60-0)

BRAGA, J. C. et al. Objetos de aprendizagem. Editora UFABC-Universidade Federal do ABC, 2014. Citado 5 vezes nas páginas [23,](#page-24-0) [28,](#page-29-0) [29,](#page-30-0) [30](#page-31-0) e [66.](#page-67-0)

BRAGA, J. C.; PIMENTEL, E.; DOTTA, S. Metodologia intera para o desenvolvimento de objetos de aprendizagem. In: **Brazilian Symposium on Computers in Education (Simpósio Brasileiro de Informática na Educação-SBIE)**. [S.l.: s.n.], 2013. v. 24, n. 1, p. 306. Citado 5 vezes nas páginas [24,](#page-25-0) [27,](#page-28-0) [33,](#page-34-0) [34](#page-35-0) e [69.](#page-70-0)

BUTCHER, N. **A basic guide to open educational resources (OER)**. [S.l.]: Commonwealth of Learning (COL);, 2015. Citado 2 vezes nas páginas [31](#page-32-0) e [32.](#page-33-0)

COSTA, I. A. et al. Matriz de design instrucional da metodologia para a construção de objetos de aprendizagem interativos. **Nuevas Ideas en Informática Educativa TISE**, 2014. Citado na página [30.](#page-31-0)

DIAS, B.; FINGER, A. Aplicativos para o ensino-aprendizagem de lógica matemática: qual a melhor escolha? In: **Anais do XXVI Workshop de Informática na Escola**. Porto Alegre, RS, Brasil: SBC, 2020. p. 111–120. ISSN 0000-0000. Disponível em: [<https://sol.sbc.org.br/index.php/wie/article/view/12603>.](https://sol.sbc.org.br/index.php/wie/article/view/12603) Citado 2 vezes nas páginas [23](#page-24-0) e [24.](#page-25-0)

DUTRA, R. L. de S.; TAROUCO, L. M. R. Recursos educacionais abertos (open educational resources). **RENOTE**, v. 5, n. 1, 2007. Citado na página [31.](#page-32-0)

FRANZOIA, F. et al. Programando para criar objetos de aprendizagem digitais de ondulatória. In: **Brazilian Symposium on Computers in Education (Simposio Brasileiro de Informatica na Educacao-SBIE)**. [S.l.: s.n.], 2018. v. 29, n. 1, p. 1063. Citado na página [23.](#page-24-0)

GALAFASSI, F. P.; GLUZ, J. C.; GALAFASSI, C. Análise crítica das pesquisas recentes sobre as tecnologias de objetos de aprendizagem e ambientes virtuais de aprendizagem. **Revista Brasileira de Informática na Educação**, v. 21, n. 03, p. 100, 2013. Citado 2 vezes nas páginas [23](#page-24-0) e [28.](#page-29-0)

INGA; SHAPOVALOV, S. Game model of blended learning in a unified learning environment of the sumy state university. **International Scientific Committee**, p. 53. Citado na página [38.](#page-39-0)

LIMA, E. A. d. Construção de um objeto de aprendizagem que auxilie no ensino da lógica matemática. 2012. Citado 2 vezes nas páginas [38](#page-39-0) e [39.](#page-40-0)

LOPES, N. F. M.; RIBEIRO, R. The integration of information and communication technologies in schools: The political pedagogical project in this context. **REVISTA IBERO-AMERICANA DE ESTUDOS EM EDUCACAO**, UNIV ESTADUAL PAULISTA-UNESP, FAC CIENCIAS LETRAS ASSIS CENTRO DOCUMENTACAO, v. 9, n. 2, p. 378–389, 2014. Citado na página [32.](#page-33-0)

MARTINS, G. et al. Construção de jogos educacionais através de modelo de recursos. In: SBC. **Anais do XIV Simpósio Brasileiro de Sistemas de Informação**. [S.l.], 2018. p. 16–22. Citado na página [39.](#page-40-0)

MASROM, M. Technology acceptance model and e-learning. **Technology**, Citeseer, v. 21, n. 24, p. 81, 2007. Citado na página [59.](#page-60-0)

MERCADO, L. P. L.; SILVA, A. M. da; GRACINDO, H. B. R. Utilização didática de objetos digitais de aprendizagem na educação on-line. **Eccos–Revista Científica**, v. 10, n. 1, p. 105–124, 2008. Citado na página [34.](#page-35-0)

MORAIS, A. D.; LIMA, C. L.; BASSO, M. V. de A. Fórmula (-1): desenvolvendo objetos digitais de aprendizagem e estratégias para a aprendizagem das operações com números positivos e negativos. **RENOTE**, v. 6, n. 1, 2008. Citado na página [23.](#page-24-0)

MUSTARO, P. N. et al. Structure of storyboard for interactive learning objects development. **Learning objects and instructional design**, Informing Science Press, p. 253–280, 2007. Citado na página [33.](#page-34-0)

OLIVEIRA, B. P. d. Desenvolvimento de uma unidade de aprendizagem na lógica matemática - conceitos de tabelas verdade. 2012. Citado na página [39.](#page-40-0)

SANTANA, B.; ROSSINI, C.; PRETTO, N. D. L. Recursos educacionales abiertos: prácticas colaborativas y políticas publica. Edufba, 2013. Citado na página [32.](#page-33-0)

TAROUCO, L. M. R. et al. Objetos de aprendizagem: teoria e prática. Evangraf, 2014. Citado na página [23.](#page-24-0)

WILEY, D. A. et al. Connecting learning objects to instructional design theory: A definition, a metaphor, and a taxonomy. **The instructional use of learning objects**, v. 2830, n. 435, p. 1–35, 2000. Citado 3 vezes nas páginas [27,](#page-28-0) [29](#page-30-0) e [66.](#page-67-0)